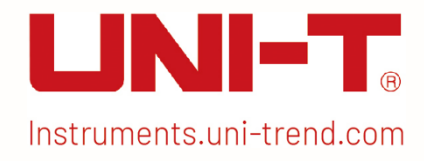

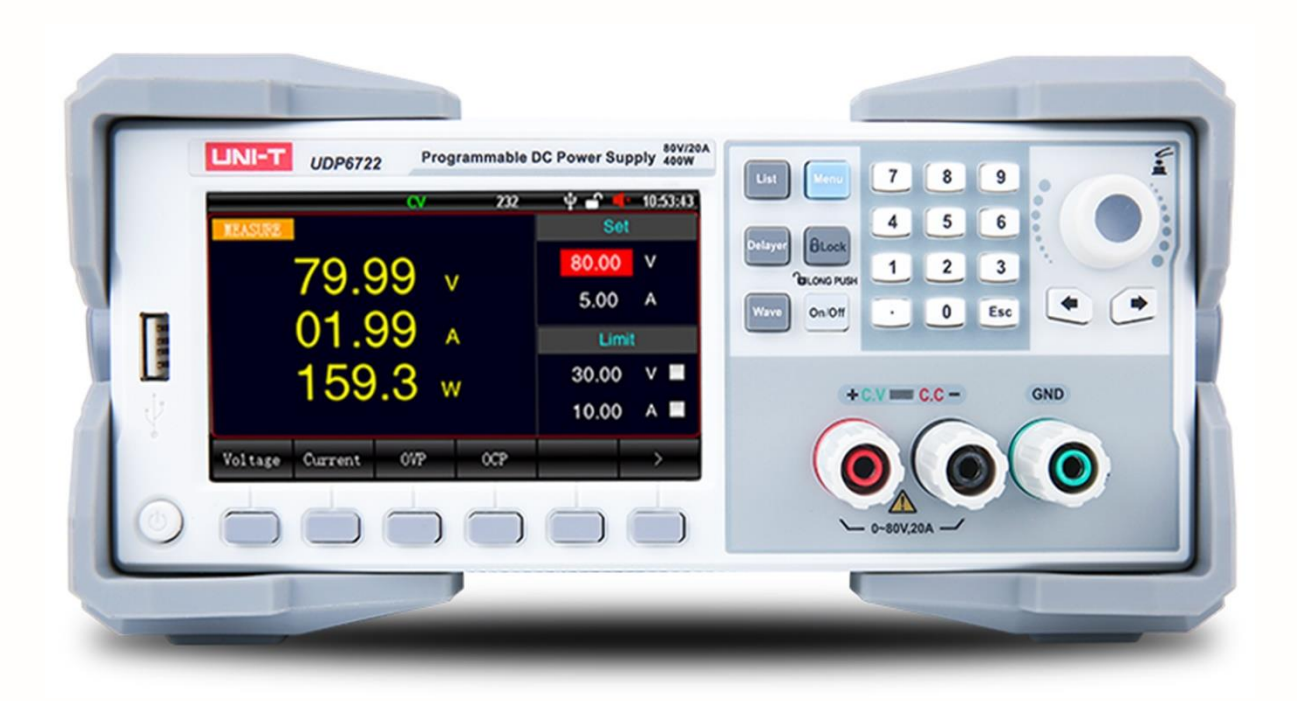

# Programming Manual UDP6722 DC Power Supply

i<br>Sanah

### Warranty and Statement

#### Copyright

2023 Uni-Trend Technology (China) Co., Ltd.

#### Brand Information

UNI-T is the registered trademark of Uni-Trend Technology (China) Co., Ltd.

#### Statement

- UNI-T products are protected by patents (including obtained and pending) in China and other countries and regions.
- UNI-T reserves the right to change specifications and prices.
- The information provided in this manual supersedes all previous publications.
- The information provided in this manual is subject to change without notice.
- UNI-T shall not be liable for any errors that may be contained in this manual. For any incidental or consequential damages arising out of the use or the information and deductive functions provided in this manual.
- No part of this manual shall be photocopied, reproduced or adapted without the prior written permission of UNI-T.

#### Product Certification

UNI-T has certified that the product conforms to China national product standard and industry product standard as well as ISO9001:2008 standard and ISO14001:2004 standard. UNI-T will go further to certificate product to meet the standard of other member of the international standards organization.

# 1 . SCPI Introduction

SCPI (Standard Commands for Programmable Instruments) is a standardized instrument programming language that builds on existing standards IEEE 488.1 and IEEE 488.2 and follows the floating point rules of IEEE 754 standard, ISO 646 message exchange 7-bit encoding notation (equivalent to ASCII programming) and many other standards.

This section introduces the format, symbols, parameters, and abbreviations of the SCPI command.

### 1.1 Command String Parse

The host computer can send a string of commands to the instrument and the command parser of the instrument starts to parsing after catching the terminator (\n) or an input buffer overflow.

For example

Valid command string:

AAA:BBB CCC;DDD EEE;:FFF

The instrument command parser is responsible for all command parsing and execution, and you must understand its parsing rules before writing a program.

# 1.2 Command Parse Rule

Command parser only parses and responds to ASCII data.

The command parser starts to executing when receive the end mark. The instrument receives the following contents as end mark.

CR+LF

The command parser will terminate the parsing immediately after parsing an error, and the current command will be invalidated.

The command parser is case-insensitive for parsing command strings.

The command parser supports abbreviated form of command and the detailed see the following section. Add ADDR□Local address: □ in front of RS485 mode, SCPI protocol, the local address can set to 1-32.

It is convenient for communicating with multiple machines via SCPI protocol.

For Example: ADDR□1::□IDN? □ represents a space

The instrument sends

The end mark of data send by the instrument

The default data end mark sent by the instrument is 0x0D 0x0A (CRLF).

Use semicolon ";" can send multiple commands.

# 1.3 Symbol Stipulation and Definition

This chapter uses some symbols that are not part of the command tree, but only for a better understanding of the command string.

- <> The text in angle brackets indicates the parameter of the command.
- [] The text in square brackets indicates the optional command.
- {} When the curly brackets contain several parameter items, it means that only one item can be selected from them.
- ( ) The abbreviated form of the parameter is enclosed in parentheses.

Capital letter Abbreviated form of the command.

 $\Box$  Space character It represents a space and only for reading.

### 1.4 Command Tree Structure

SCPI commands have a tree-like structure with three level (Note: the command parser of this instrument can parse any level), where the highest level is called the subsystem command. SCPI uses a colon (:) to separate high level commands from low level commands.

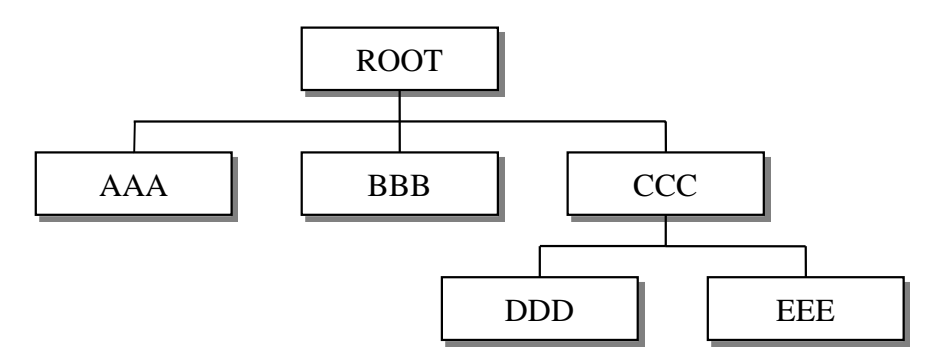

Figure 1-1 Command Tree Structure

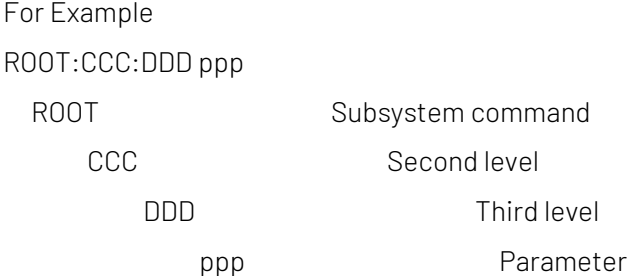

### 1.5 Command and Parameter

A command tree is consist of command and [parameter], use a blank to separate (ASCII: 20H). For example AAA:BBB 1.234 Command [parameter]

### 1.6 Command

Command words can be in long command format or in abbreviated form. Long format facilitates engineers to better understand the meaning of the command string; abbreviated form is suitable for writing.

### 1.7 Parameter

Single character command, no parameter

For Example AAA:BBB

Parameter can be string format and its abbreviated form is also follow the last section " command abbreviated rule" For example AAA:BBB 1.23

Parameter can be numerical value format

<integer> integer 123, +123, -123

<float> floating point number

1. <fixfloat>: fixed floating point number: 1.23, -1.23

2. <Sciloat>: floating point number represented by scientific notation: 1.23E+4, +1.23e-4

3. <mpfloat>: floating point number represented by multiplying power: 1.23k, 1.23M, 1.23G, 1.23u

Table 0-1 Abbreviation of Multiplying Power

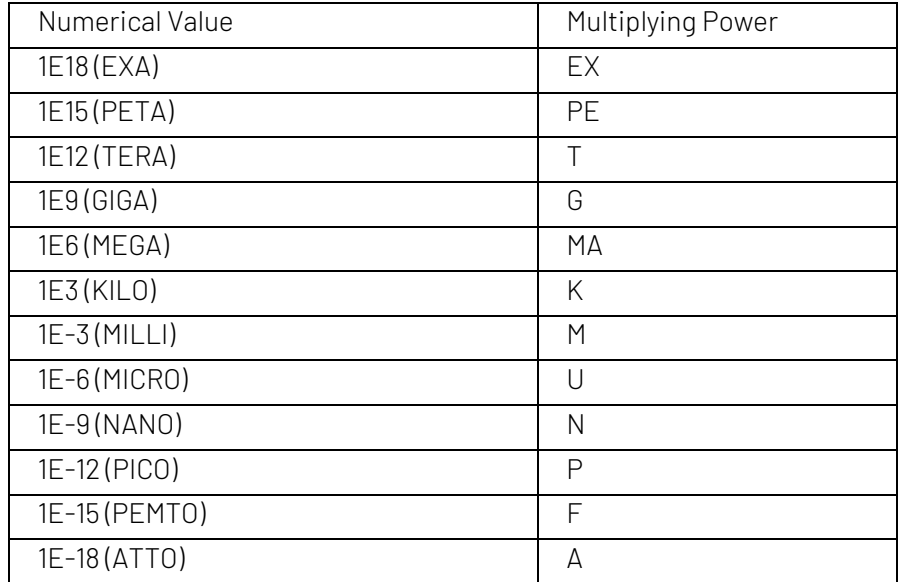

Note: The multiplying power is case-insensitive, and the writing is differently from the standard name.

### 1.8 Separator

The instrument command parser can only receive allowable separator. Other separator will cause error "Invalid separator".

The allowable separator is as follows.

; Semicolon is for separating two commands.

For Example AAA:BBB 100.0 ; CCC:DDD

: Colon is for separating command tree or restart the command tree.

For Example AAA : BBB : CCC 123.4; : DDD : EEE 567.8

? Question mark is for querying.

For Example AAA ?

 $\Box$  Blank is for separating the parameter.

For Example AAA:BBB□1.234

# 2. SCPI Command Reference

All commands is explained by the subsystem command order. All subsystems are listed as follows.

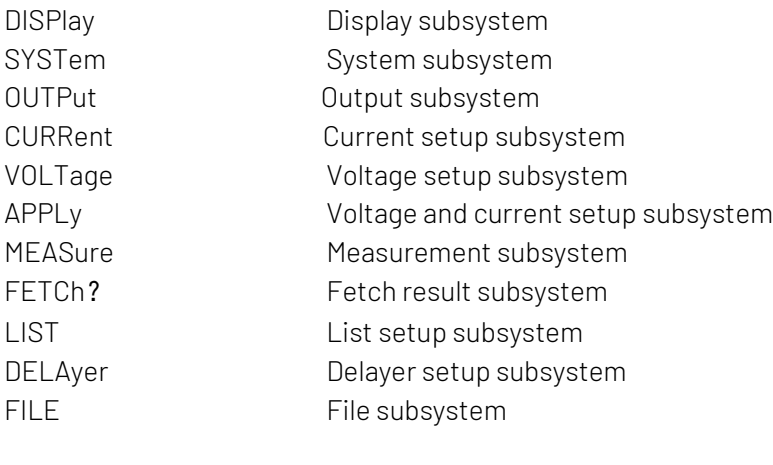

Common Command IDN? Instrument query subsystem

# 2.1 DISPlay Subsystem

DISPlay subsystem is used to switch to different display pages.

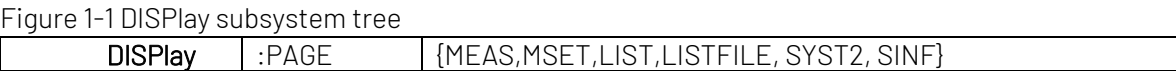

#### DISPlay:PAGE

#### DISP:PAGE is used to switch to the specified page.

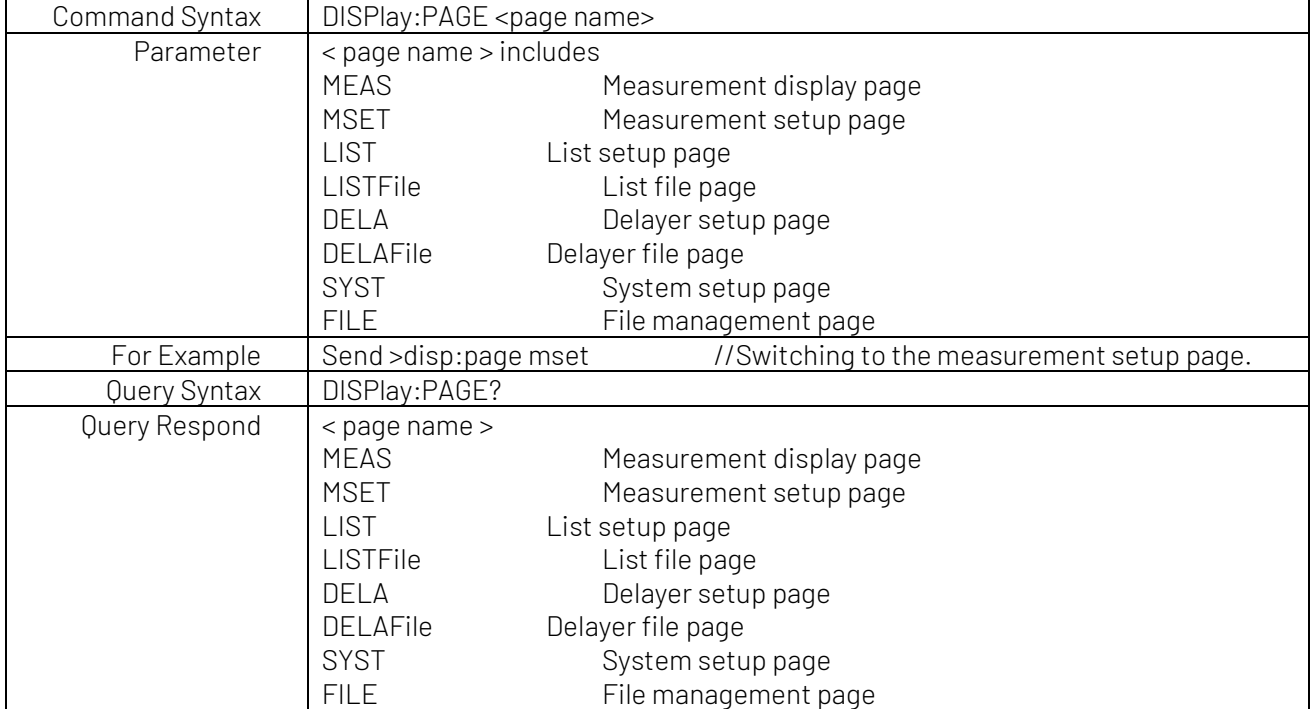

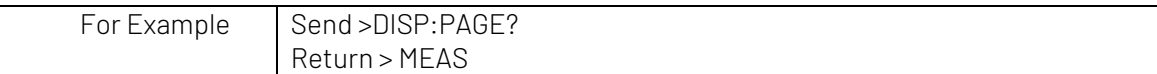

# 2.2 SYSTem Subsystem

SYSTem subsystem command is used to set system parameter.

b

Notes: The parameter set by SYSTem subsystem command will not automatic save in the file. After the parameter is set, it need use FILE subsystem command to save the setting to internal file.

#### SYSTem subsystem tree

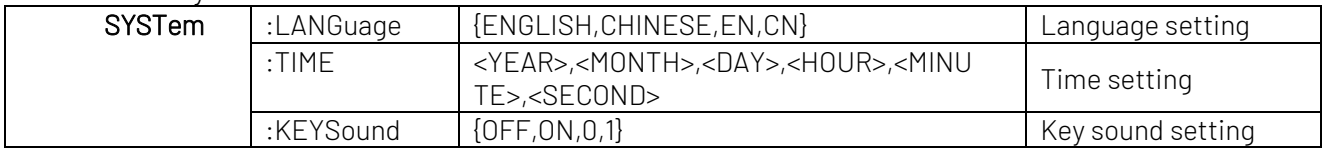

### SYSTem:LANGuage

#### Language Setting

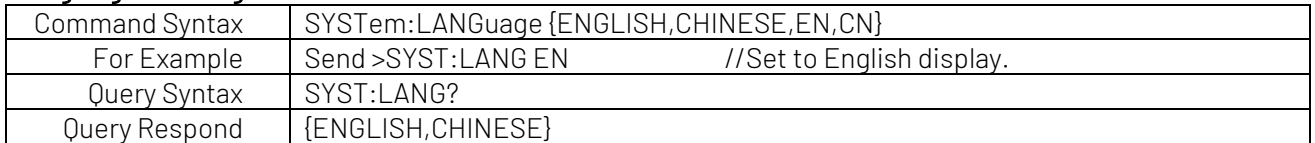

### SYSTem:TIME

#### Time Setting

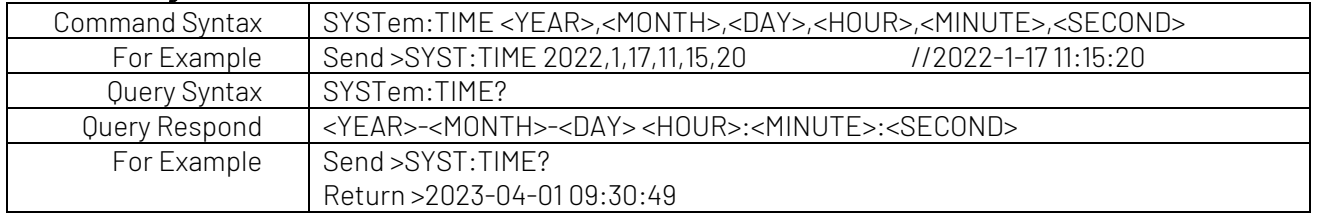

#### SYSTem:KEYSound

#### Key Sound Setting

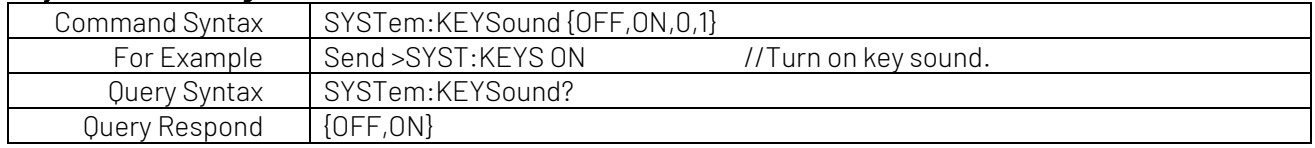

# 2.3 OUTPut Subsystem

OUTPut subsystem command is used to stop the output.

#### OUTPut subsystem tree

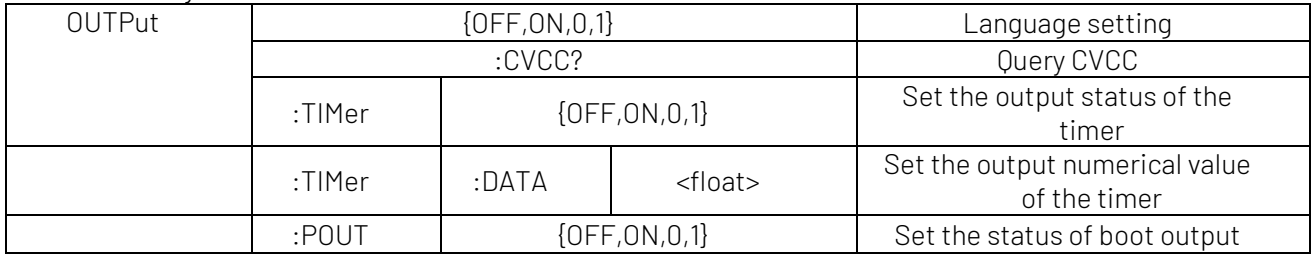

#### **OUTPut**

#### Turn on power output

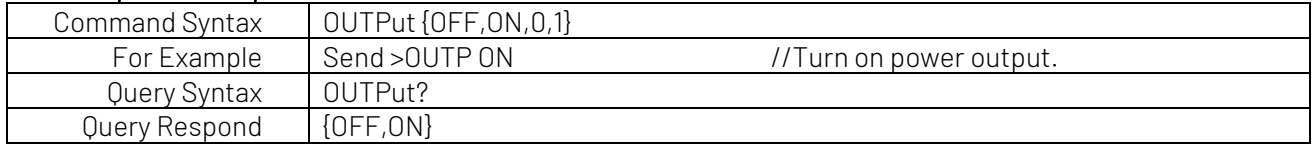

### OUTPut:CVCC

#### Query power CV CC status

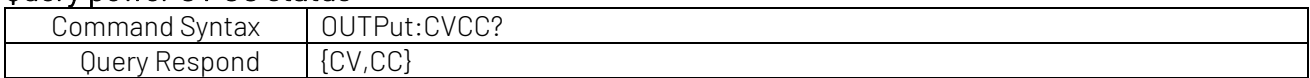

#### OUTPut:TIMer

#### Set the output status of the timer

This command is invalid if the instrument is operating the fixed output.

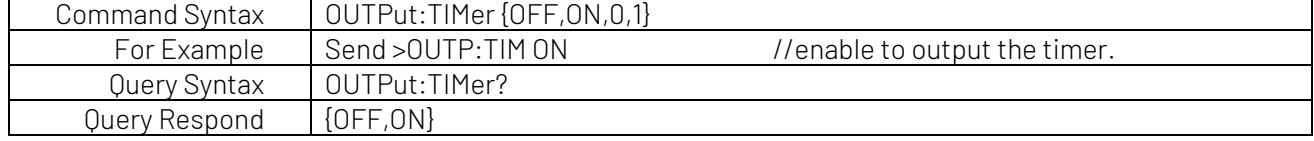

#### OUTPut:TIMer:DATA

#### Set the output numerical value of the timer

This command is invalid if the instrument is operating the fixed output.

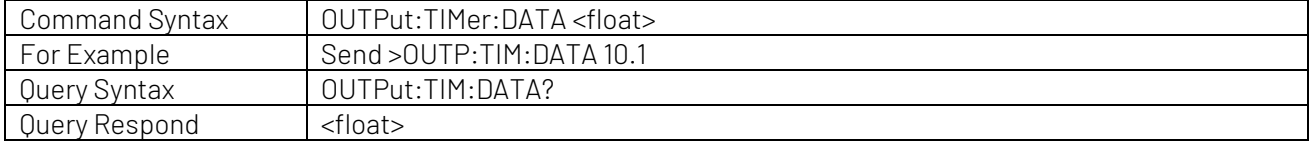

### OUTPut:TIMer:POUT

#### Set the status of boot output

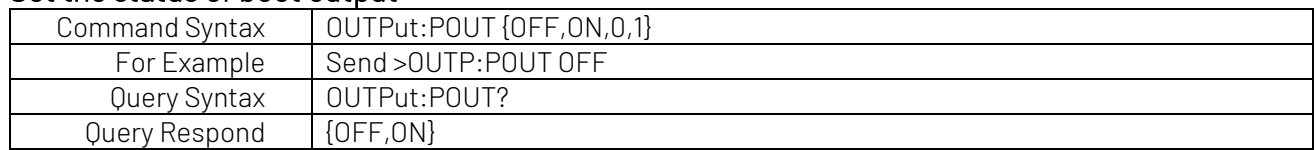

# 2.4 [SOURce:] CURRent Subsystem

CURRent subsystem command is used to set the parameter of output current. This subsystem command is invalid if the instrument is operating list or delayer mode.

#### CURRent subsystem tree

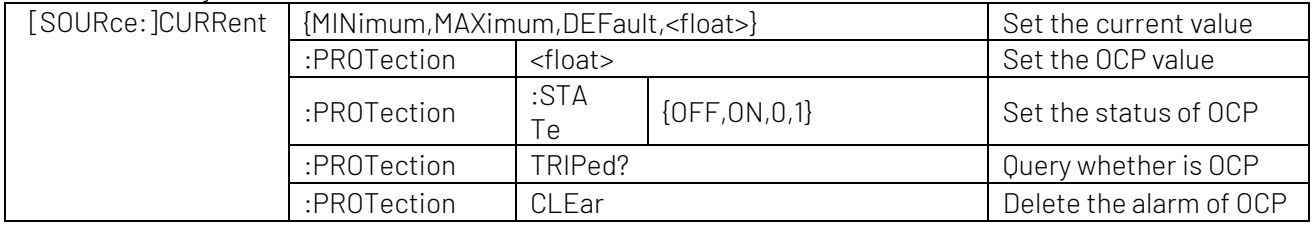

### [SOURce:] CURRent

#### Set the OCP value

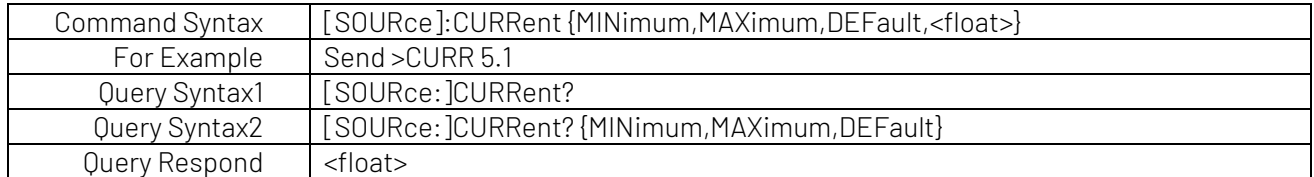

### [SOURce:] CURRent:PROTection

#### Set the output current value

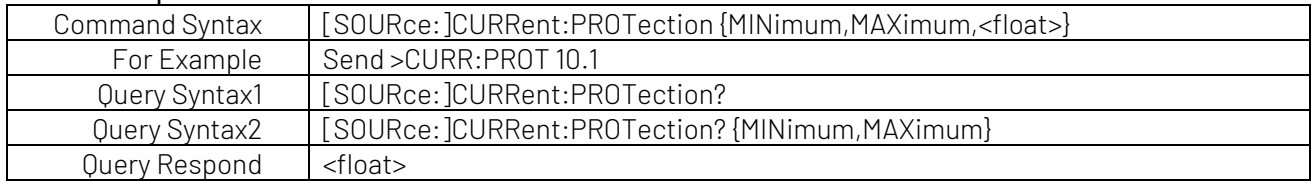

### [SOURce:] CURRent:PROTection:STATe

#### Set the status of OCP

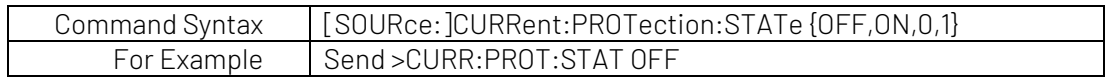

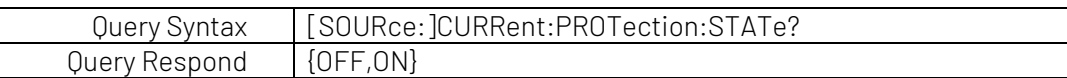

### [SOURce:] CURRent:PROTection:TRIPed?

#### Query whether is OCP

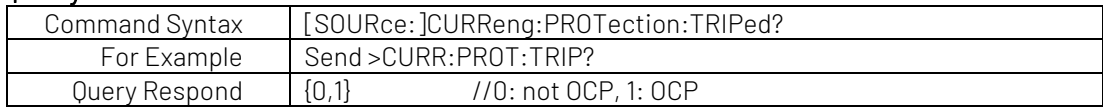

### [SOURce:] CURRent:PROTection:CLEar

#### Delete the alarm of OCP

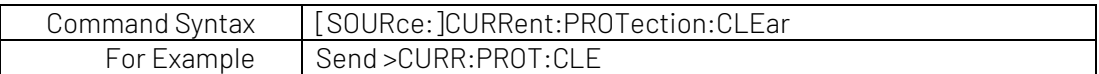

# 2.5 [SOURce:] VOLTage Subsystem

VOLTage subsystem command is used to set the parameter of output voltage. This subsystem command is invalid if the instrument is operating list or delayer mode.

#### VOLTage subsystem tree

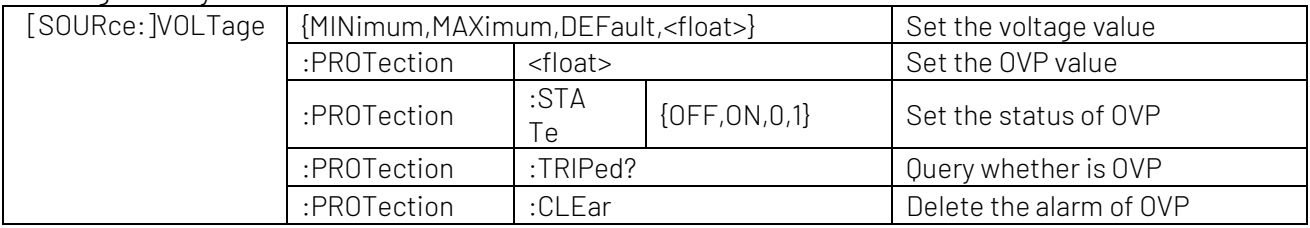

### [SOURce:]VOLTage

#### Set the voltage value

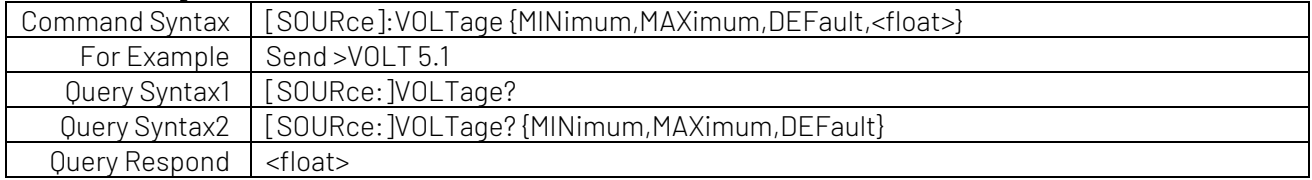

### [SOURce:]VOLTage:PROTection

#### Set the OVP value

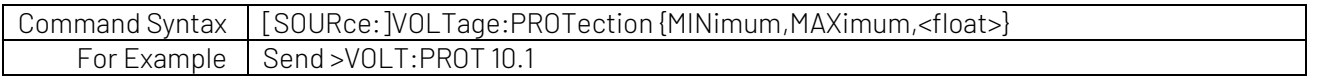

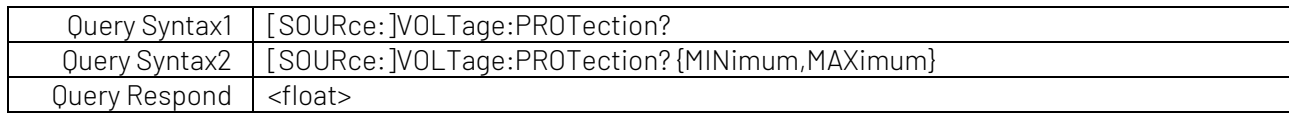

### [SOURce:]VOLTage:PROTection:STATe

#### Set the status of OVP

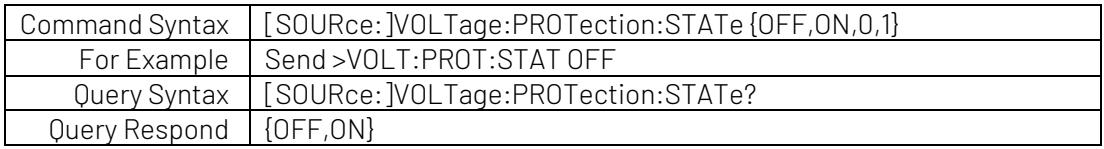

### [SOURce:]VOLTage:PROTection:TRIPed?

#### Query whether is OVP

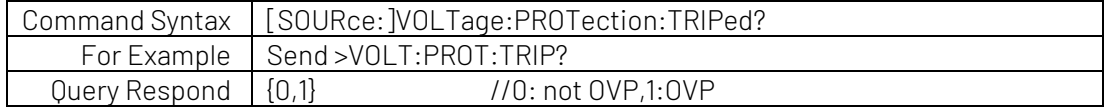

### [SOURce:]VOLTage:PROTection:CLEar

#### Delete the alarm of OVP

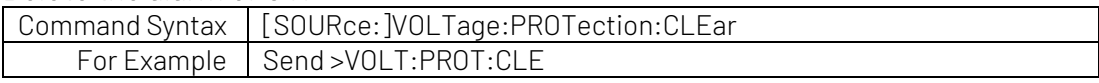

# 2.6 [SOURce:] APPLy Subsystem

APPLy subsystem is used to set the parameter of voltage and current. This subsystem command is invalid if the instrument is operating list or delayer mode.

#### APPLy subsystem tree

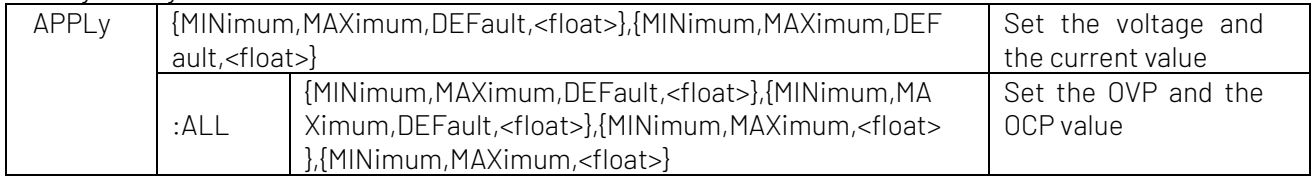

### [SOURce:]APPLy

#### Set the voltage and the current value

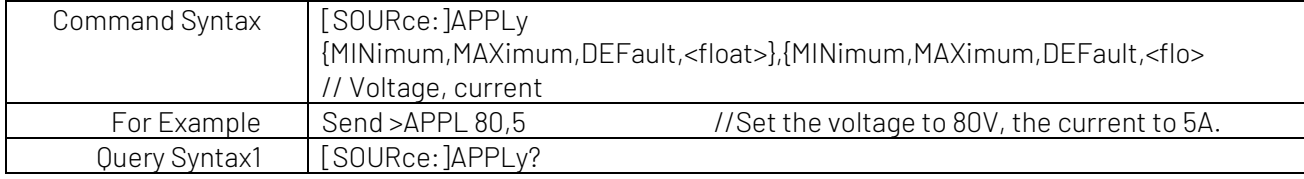

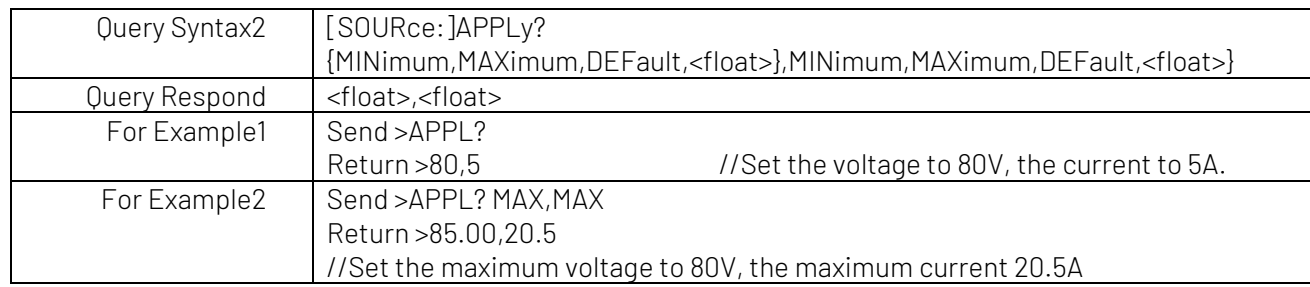

### [SOURce:]APPLy:ALL

#### Set the OVP and the OCP value

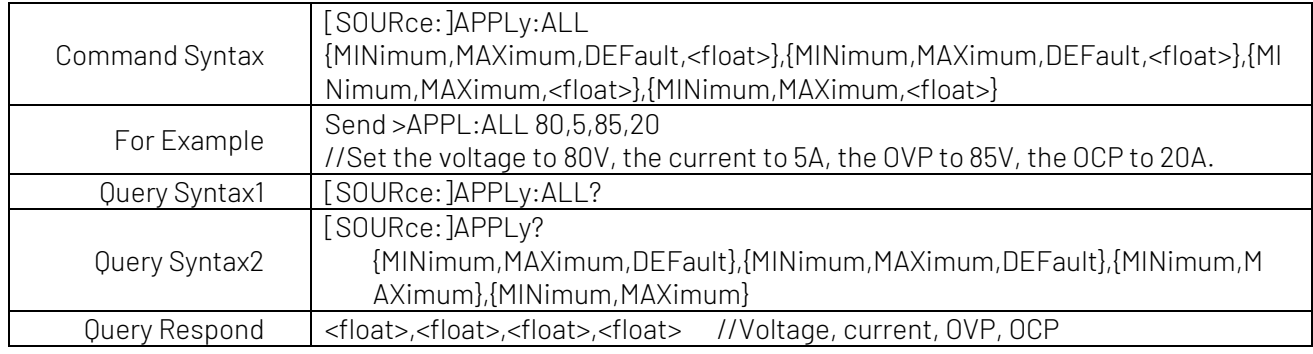

# 2.7 [SOURce:] APPLy Subsystem

APPLy subsystem command is used to set the voltage and the current value.

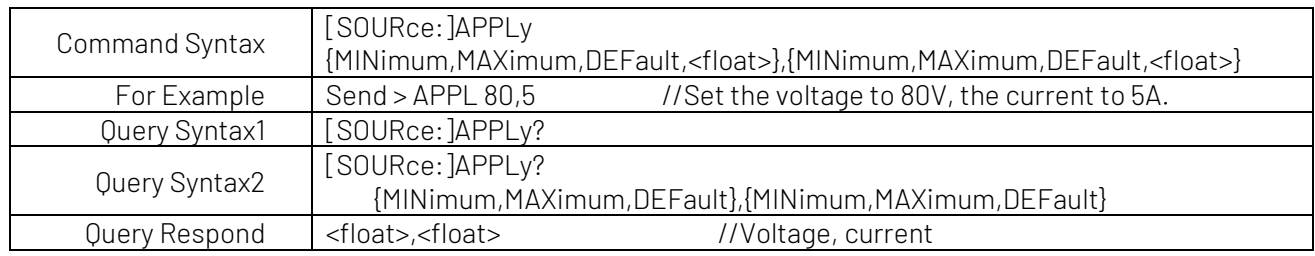

# 2.8 MEASure Subsystem

MEASure subsystem command is used to query the readback data.

#### MEASure subsystem tree

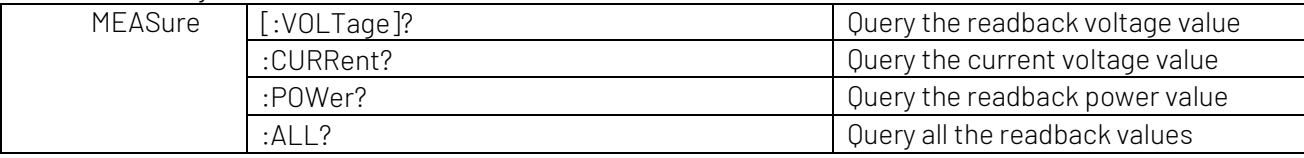

### MEASure[:VOLTage]?

#### Query the readback voltage value

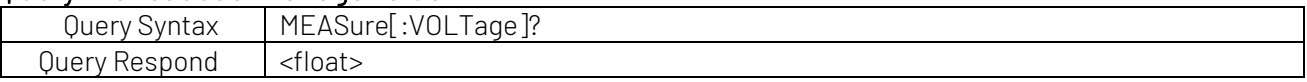

#### MEASure:CURRent?

#### Query the current voltage value

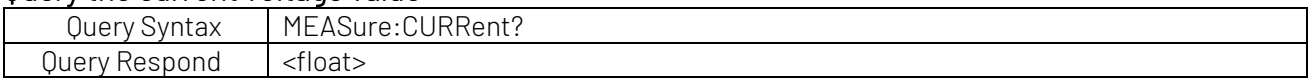

#### MEASure:POWer?

#### Query the readback power value

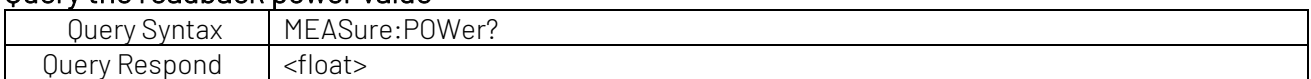

#### MEASure:ALL?

#### Query all the readback values (voltage, current and power)

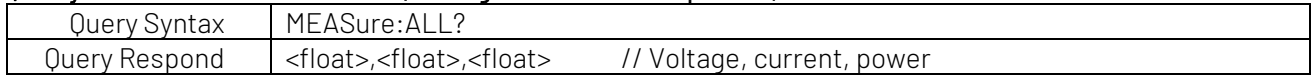

# 2.9 FETCh Subsystem

FETCh subsystem command is used to query the readback data. It is the same as MEASure subsystem command.

#### FETCh subsystem tree

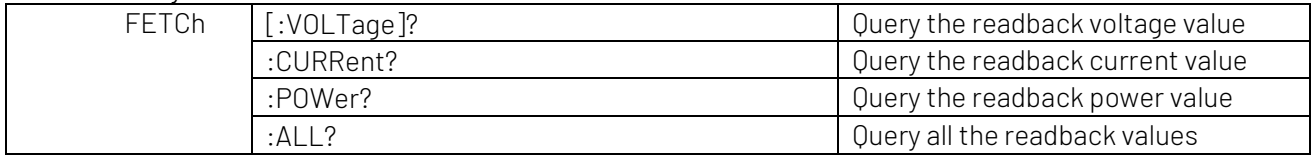

### FETCh[:VOLTage]?

#### Query the readback voltage value

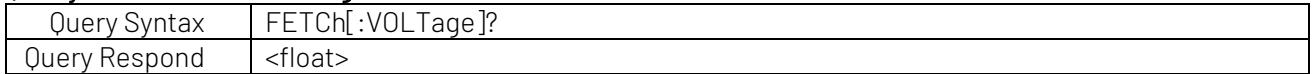

#### FETCh:CURRent?

#### Query the readback current value

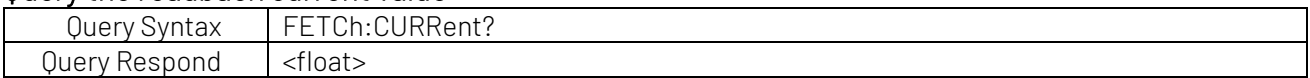

#### FETCh:POWer?

#### Query the readback power value

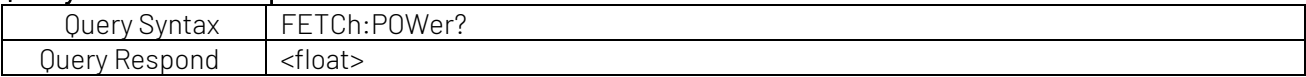

#### FETCh:ALL?

#### Query all the readback values (voltage, current and power)

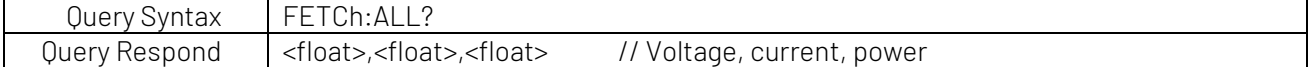

# 2.10 LIST Subsystem

LIST subsystem command is used to set the list output. This subsystem command is invalid if the instrument is operating the list output. FUNCtionA and LOAD command is invalid if the instrument is in the delayer output mode.

#### LIST subsystem tree

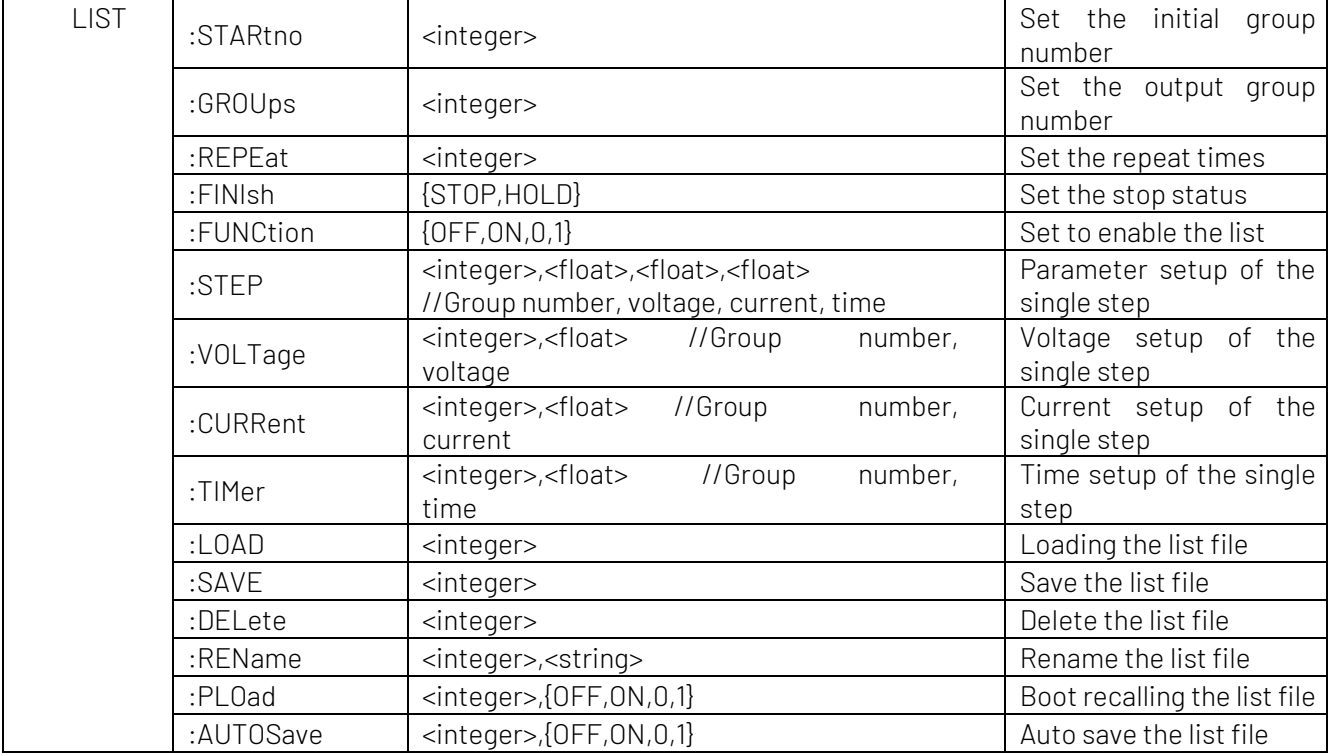

### LIST:STARtno

#### Set the initial step of the list

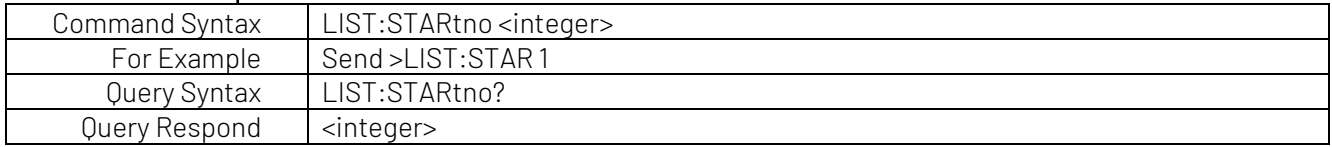

### LIST:GROUps

#### Set the output group number of the list

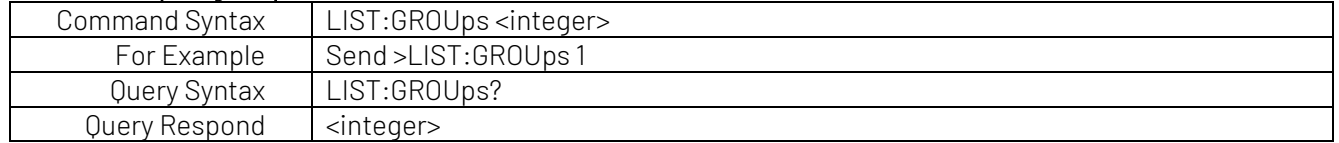

### LIST:REPEat

#### Set the repeat times of the list

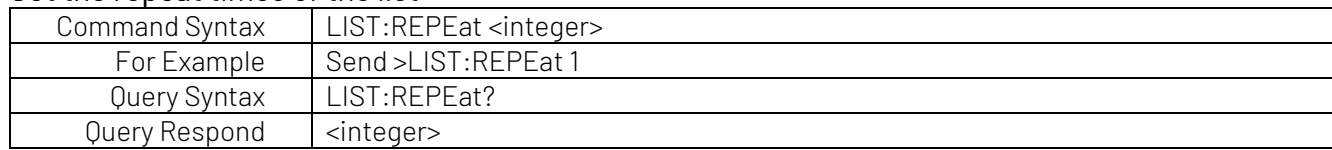

#### LIST:FINIsh

#### Set the stop status of the list

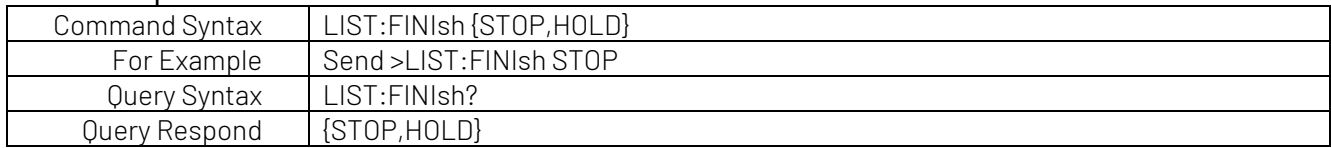

### LIST:FUNCtion

#### Set to enable the list

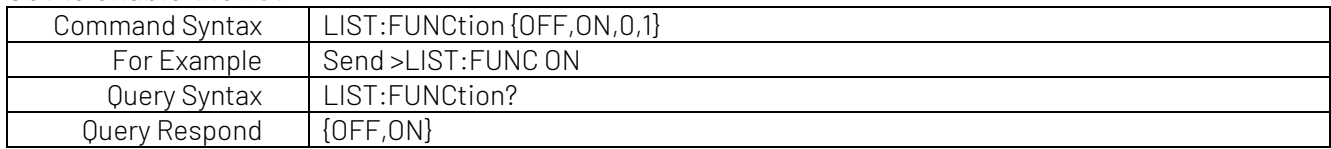

### LIST:STEP

#### Set the list data

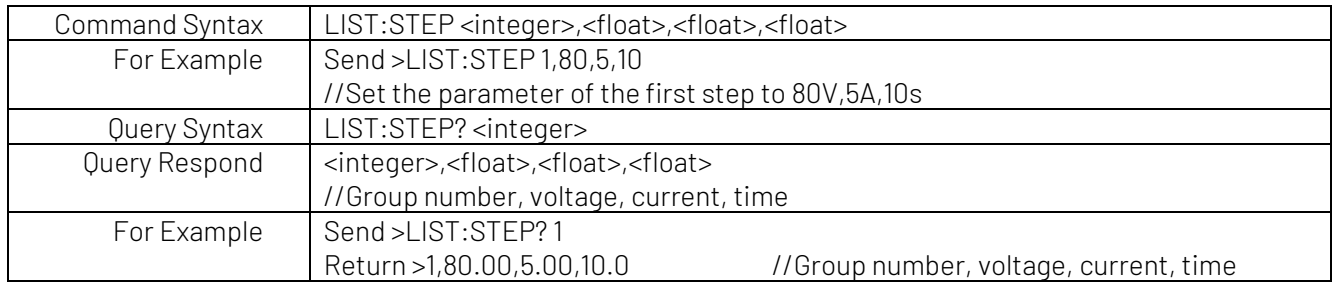

### LIST:VOLTage

#### Set the voltage data of the list

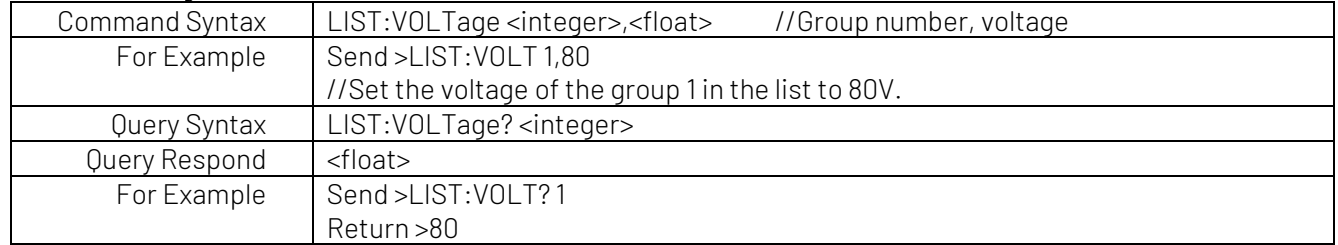

### LIST:CURRent

#### Set the current data of the list

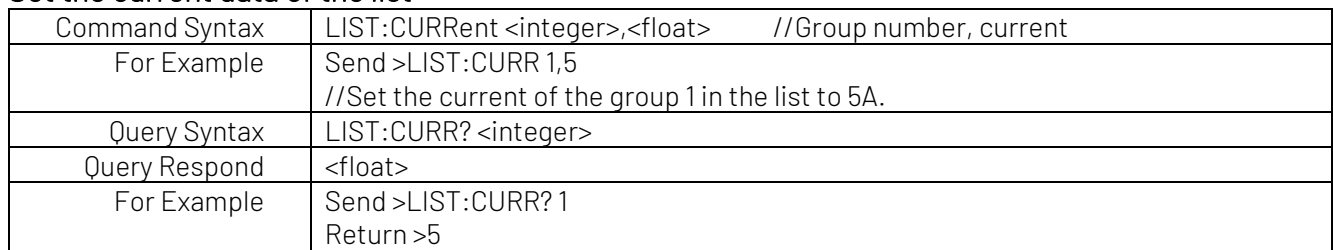

### LIST:TIMer

#### Set the time data of the list

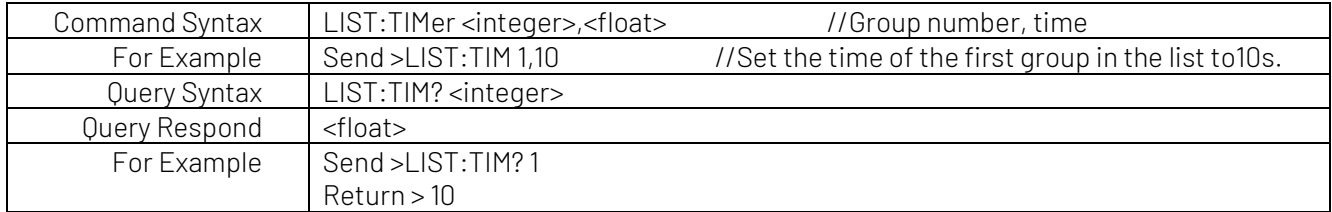

### LIST:LOAD

#### Loading the list file

This command is invalid if the instrument is operating the fixed output.

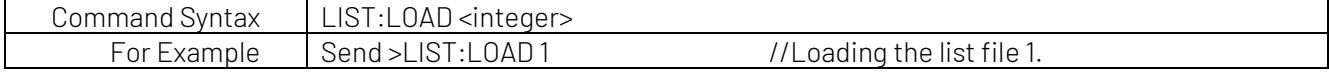

### LIST:SAVE

#### Save the list file

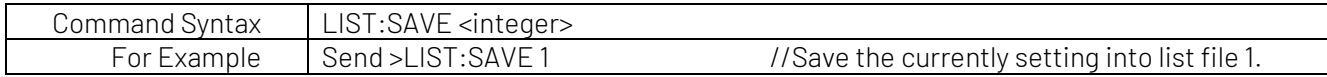

#### LIST:DELete

#### Delete the list file

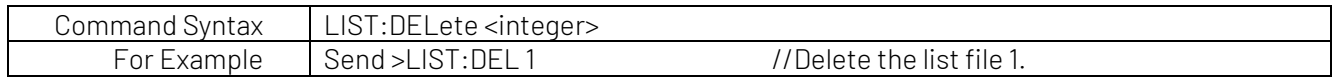

### LIST:REName

#### Rename the list file

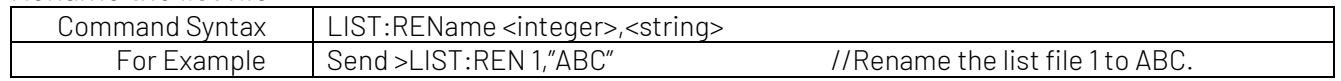

### LIST:PLOad

#### Set the boot loading

Set the corresponding file to boot loading. Only one file can be set to boot loading at the same time. For Example, file 1 is boot loading, if file 2 sets to boot loading, the boot loading of file 1 will be cancelled, if the boot load file is deleted, then file 0 will be set to boot loading.

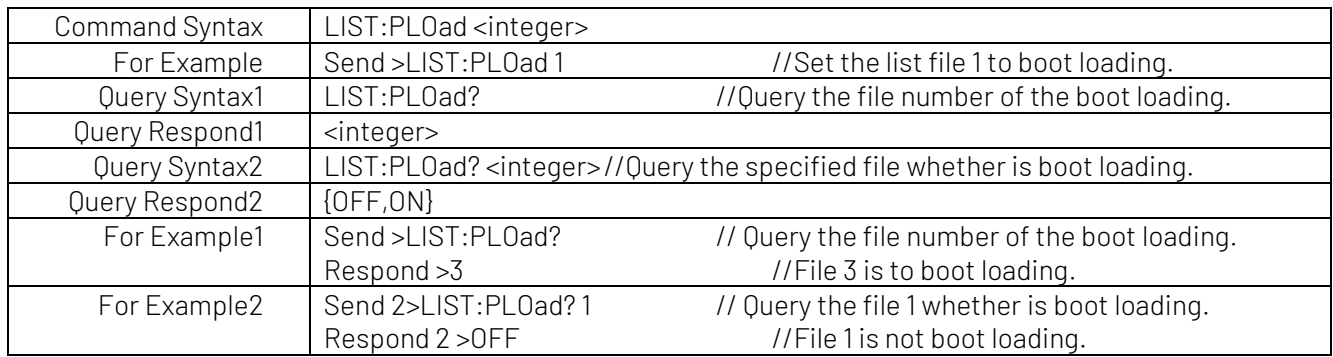

### LIST:AUTOSave

#### Set the automatic storage function

Set the automatic storage function for boot loading of the file. If the automatic storage function is enabled, the parameter set by manual will immediately save in the corresponding file.

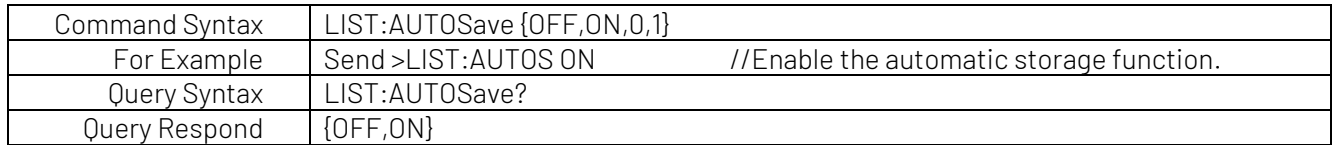

# 2.11 DELAyer Subsystem

DELAyer subsystem command is used to set the delayer output. This subsystem command is invalid if the instrument is operating the delayer output. And when the instrument is operating the list output, FUNCtion and LOAD command is invalid.

#### DELAyer subsystem tree

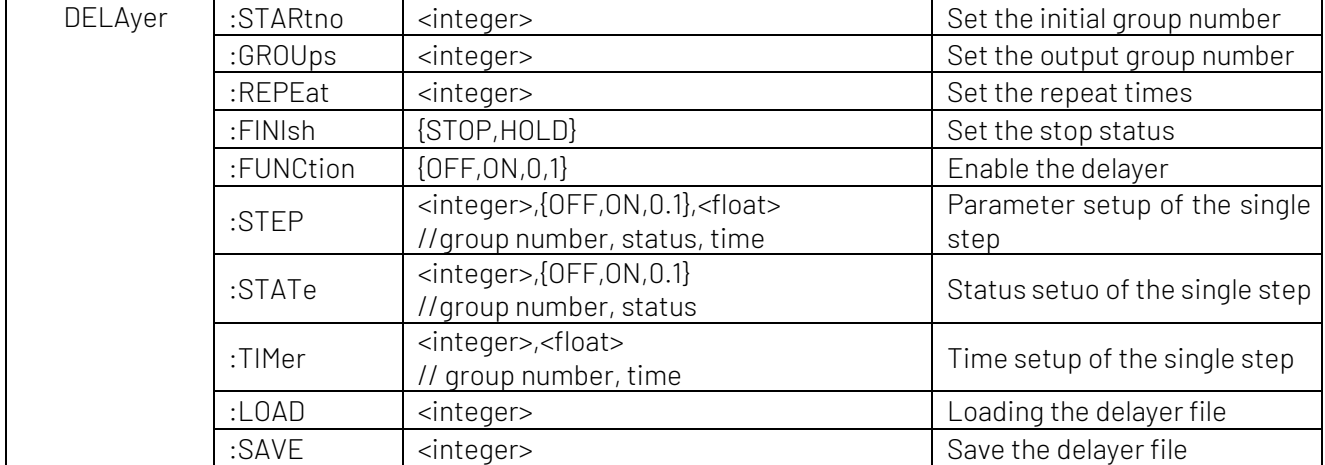

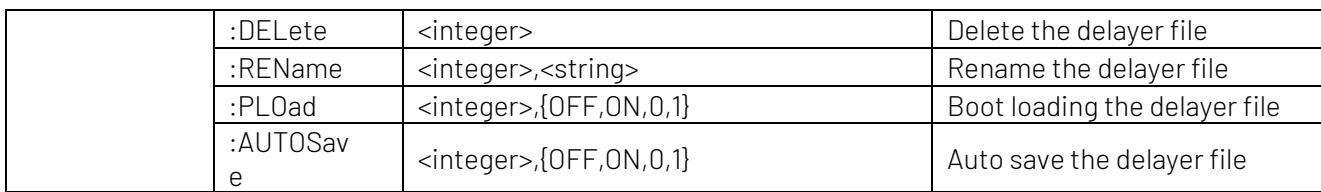

### DELAyer:STARtno

#### Set the initial group number of the delayer

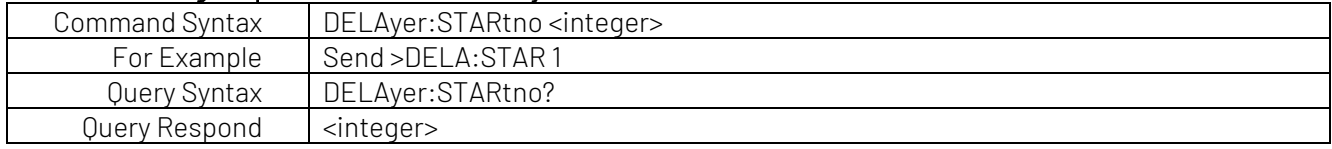

### DELAyer:GROUps

#### Set the output group number of the delayer

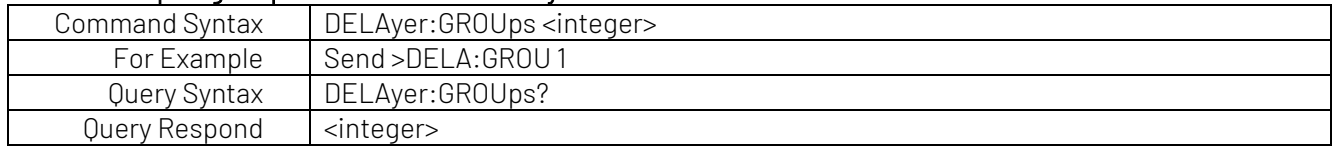

### DELAyer:REPEat

#### Set the repeat times of the delayer

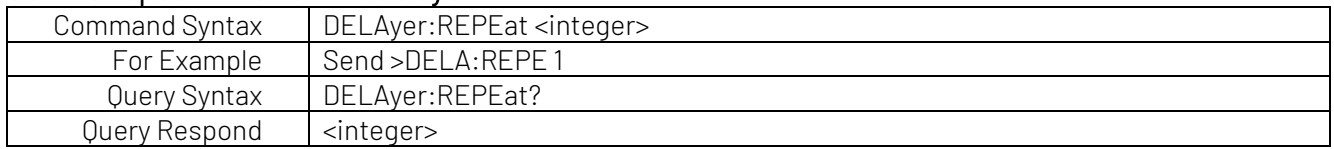

### DELAyer:FINIsh

#### Set the stop status of the delayer

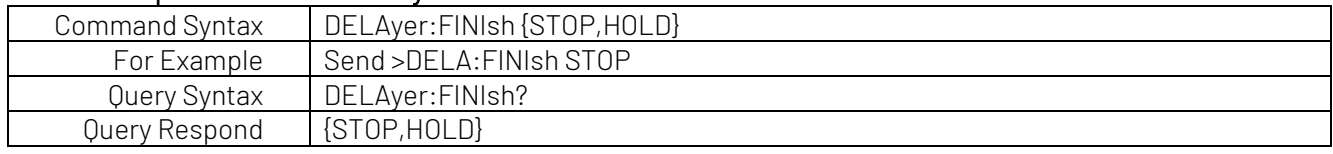

#### DELAyer:FUNCtion

#### Enable the delayer

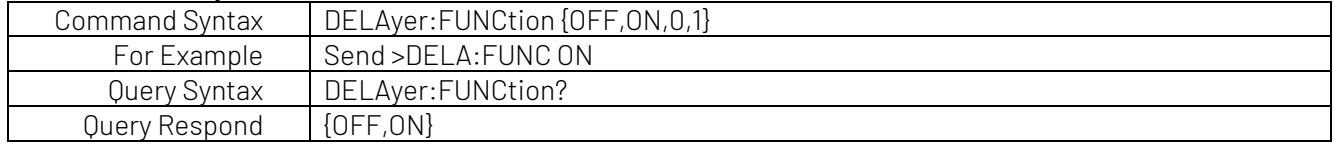

### DELAyer:STEP

#### Set the delayer's data

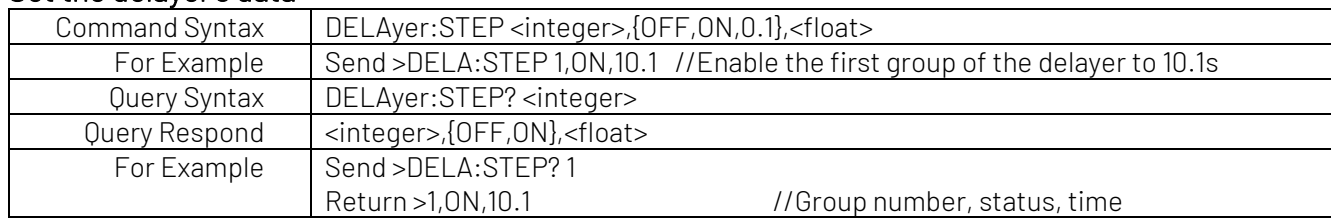

### DELAyer:STATe

#### Set the output status for each step of the delayer

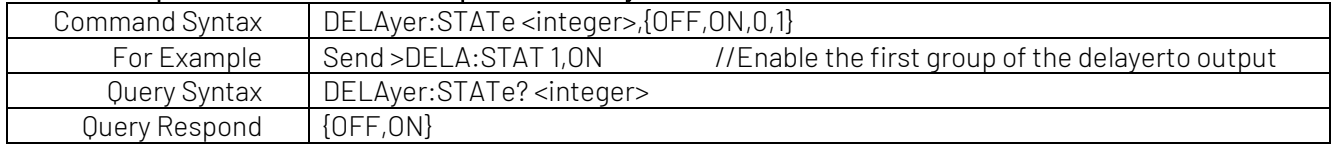

### DELAyer:TIMer

#### Set the output time for each step of the delayer

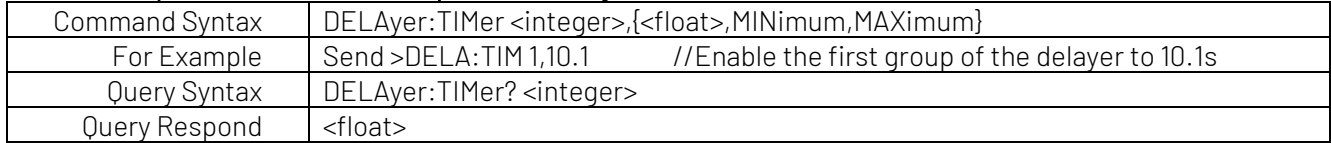

### DELAyer:LOAD

#### Loading the delayer file

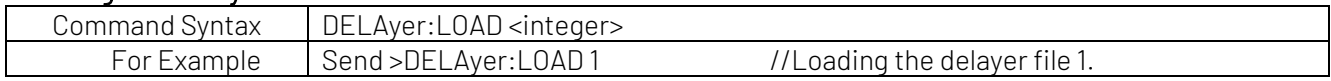

#### DELAyer:SAVE

#### Save the delayer file

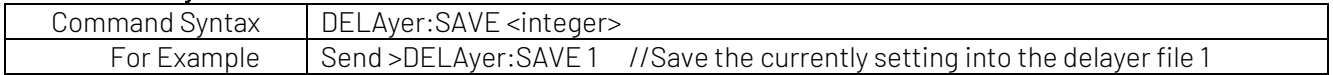

### DELAyer:DELete

#### Delete the delayer file

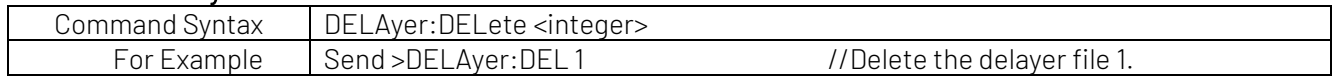

#### DELAyer:REName

#### Rename the delayer file

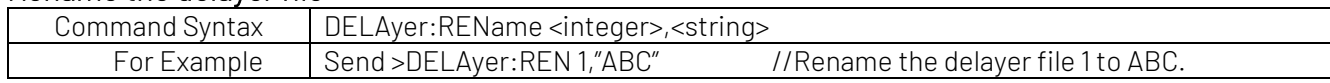

#### DELAyer:PLOad

#### Set the boot loading

Set the corresponding file to boot loading. Only one file can be set to boot loading at the same time. For Example, file 1 is boot loading, if file 2 sets to boot loading, the boot loading of file 1 will be cancelled, if the boot load file is deleted, then file 0 will be set to boot loading.

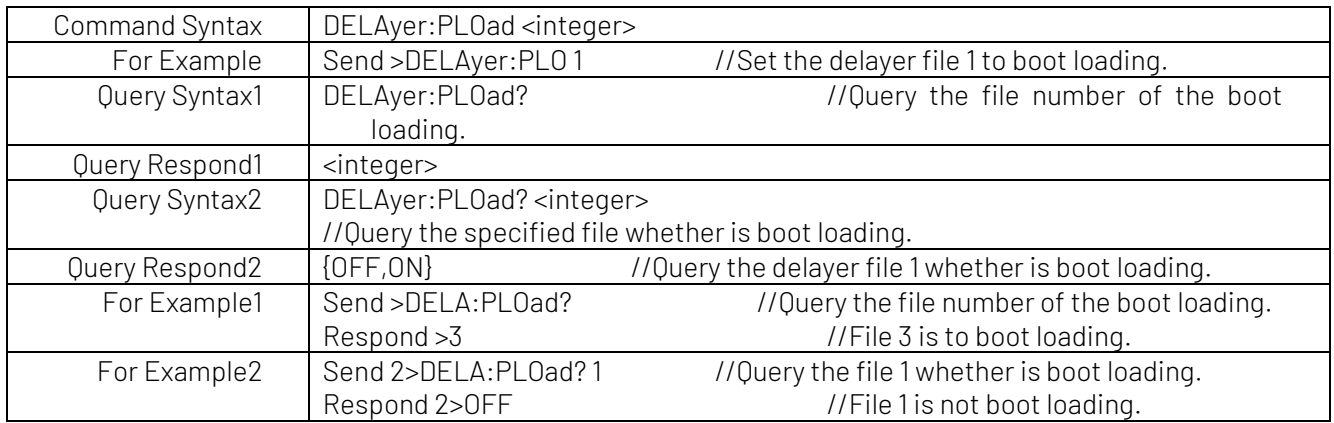

### DELAyer:AUTOSave

#### Set the automatic storage function

Set the automatic storage function for boot loading of the file. If the automatic storage function is enabled, the parameter set by manual will immediately save in the corresponding file.

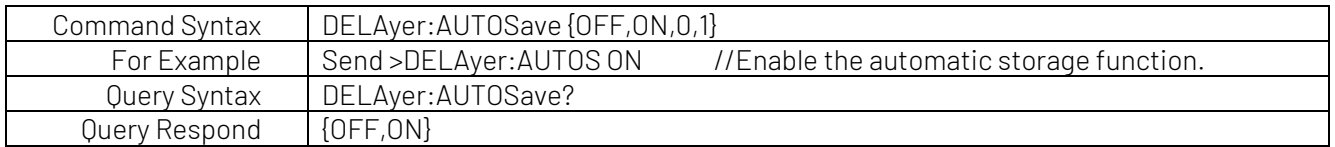

# 2.12 FILE Subsystem

FILE subsystem tree

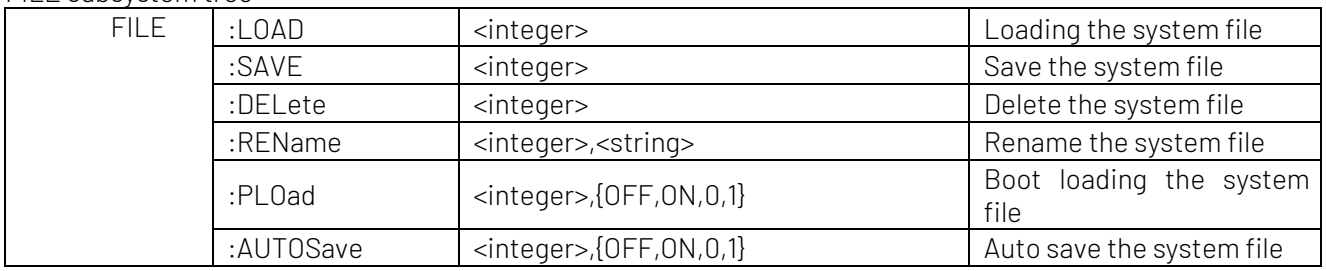

### FILE:LOAD

#### Loading the system file

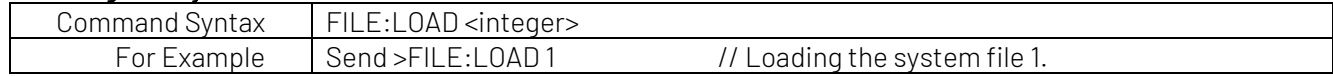

#### FILE:SAVE

#### Save the system file

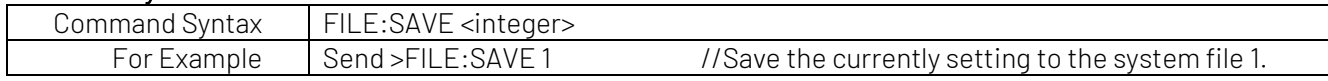

### FILE:DELete

#### Delete the system file

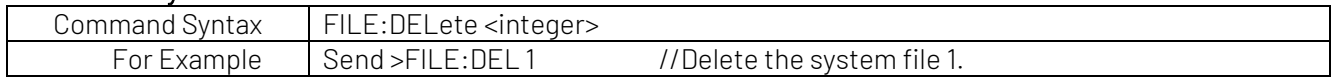

#### FILE:REName

#### Rename the system file

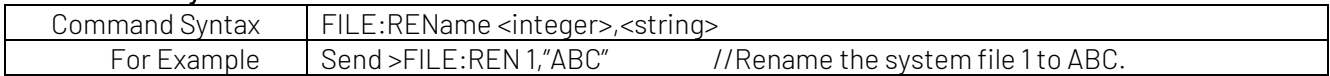

#### FILE:PLOad

#### Set the file number of the boot loading

Set the corresponding file to boot loading. Only one file can be set to boot loading at the same time. For Example, file 1 is boot loading, if file 2 sets to boot loading, the boot loading of file 1 will be cancelled, if the boot load file is deleted, then file 0 will be set to boot loading.

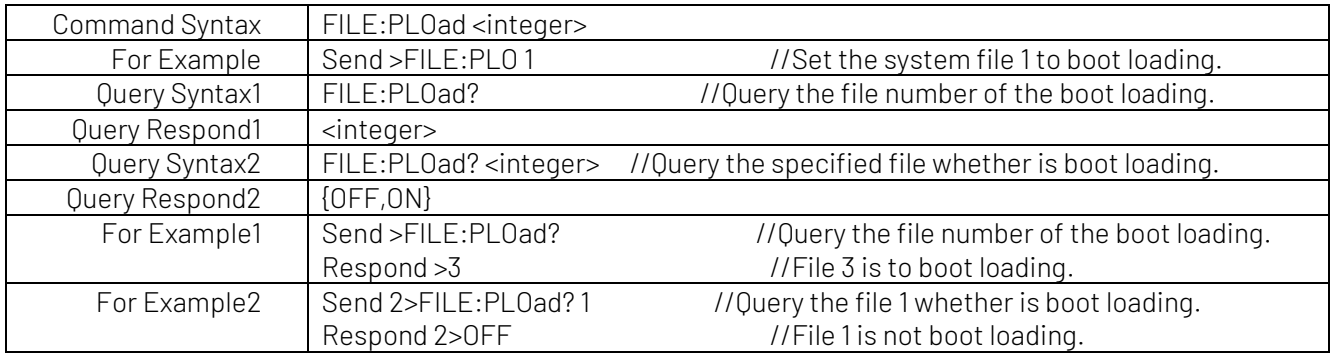

### FILE:AUTOSave

#### Set the automatic storage function

Set the automatic function for boot loading file. If the automatic function is enabled, the parameter set by manual will immediately save in the corresponding file.

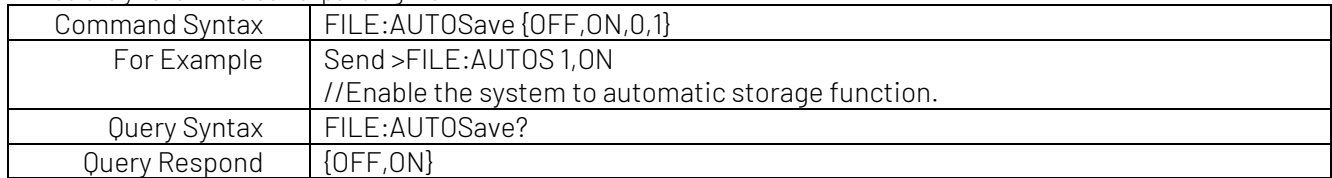

### 2.13 \*IDN? Subsystem

\*IDN? subsystem command is used to return the version number of the instrument.

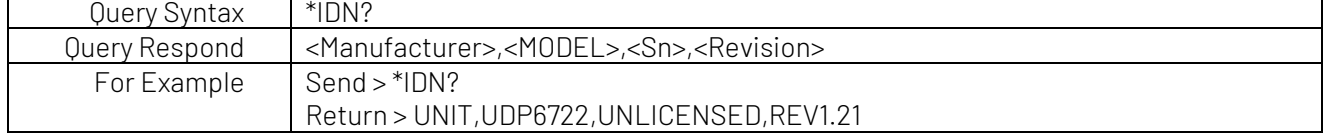

# 3. Modbus (RTU) Communication Protocol

### 3.1 Data Format

The instrument follows Modbus (RTU) communication protocol, so the instrument will respond the instruction of the upper computer and return the respond frame.

#### Instruction Frame

Figure 0-1 Modbus Instruction Frame

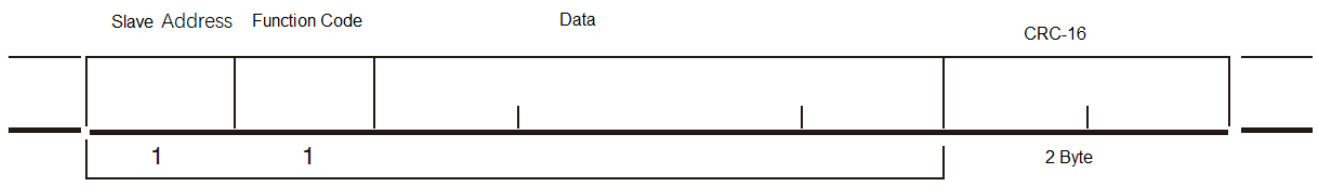

**CRC-16 Calculation Range** 

#### Description of Instruction Frame

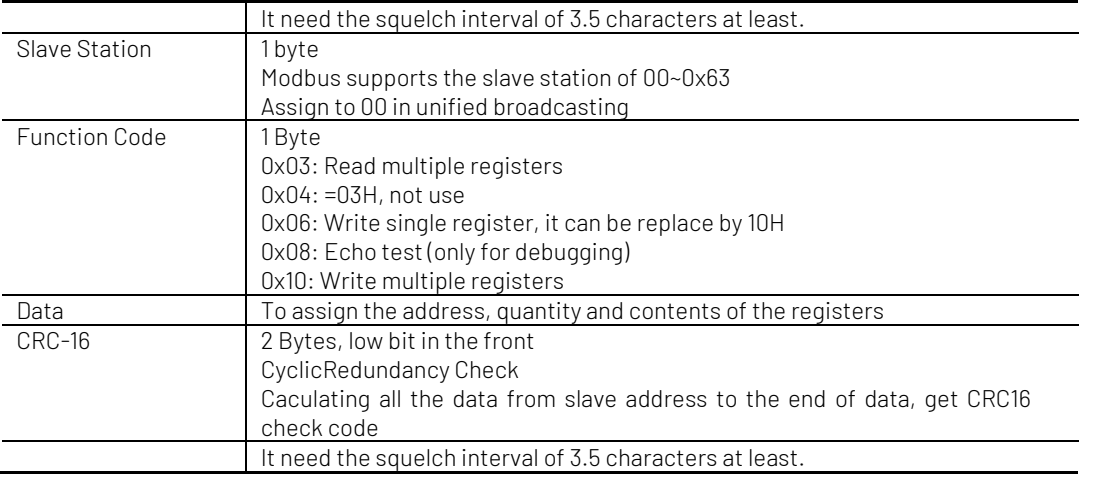

#### Respond Frame

Except the command is broadcast from 00H slave address, the instrument will return a response frame for any other slave address.

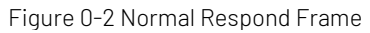

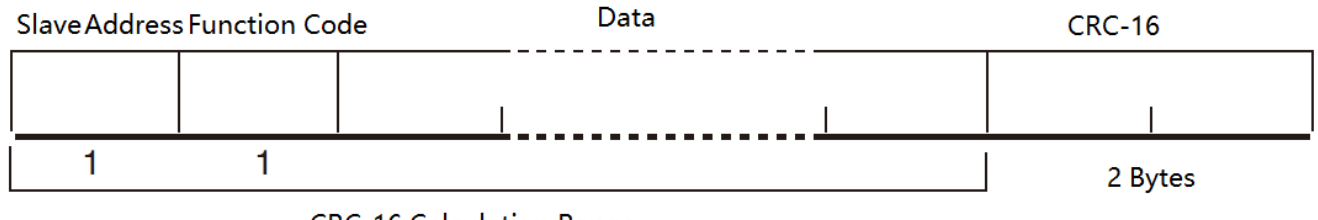

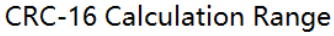

Figure 0-3 Abnormal Respond Frame

Slave Address Function Code Error Code  $CRC-16$  $\overline{1}$  $\mathbf{1}$  $\mathbf{1}$ 2 Bytes **CRC-16 Calculation Range** 

Description of Abnormal Respond Frame

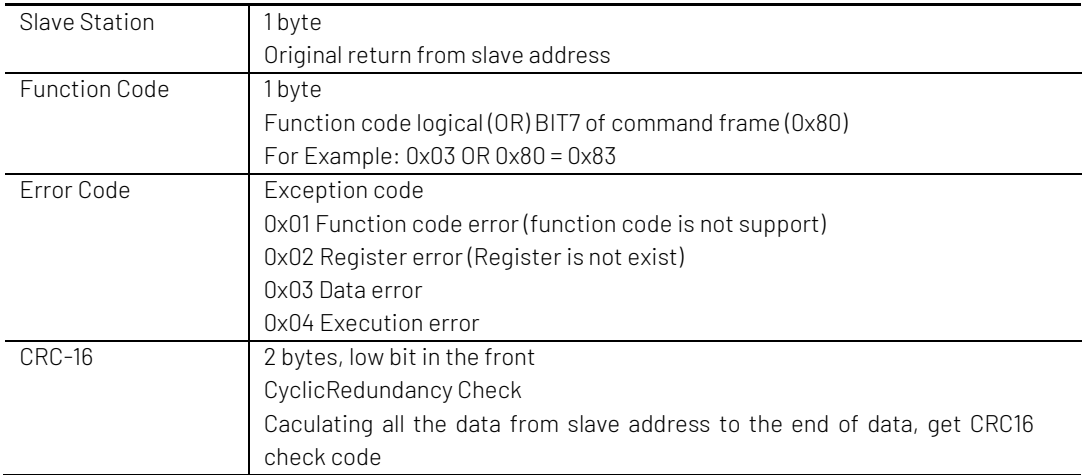

#### No Response

In the following cases,the instrument will not perform any processing and will not respond, resulting in a communication timeout.

- 1. Slave address error
- 2. Transmission error
- 3. CRC-16 error
- 4. Bit error, For Example: the total bit of function code 0x03 must be 8, and received bit is less than 8 or great than 8 bytes.
- 5. Slave address is 0x00, it represents the broadcast address, the instrument is no respond.

#### Error Code

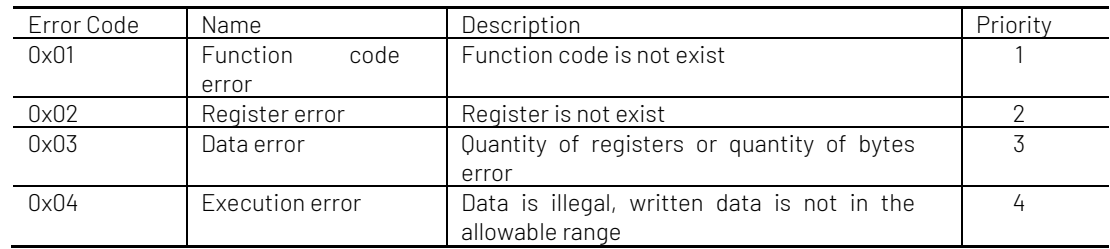

### 3.2 Function Code

The instrument only supports the serval function code in the following table.

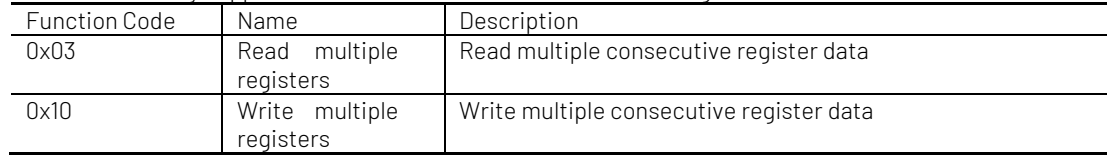

# 3.3 Register

The quantity of registers in the instrument is 2 bytes mode, that is 2 bytes must be written each time. For Example: speed register is 0x3002, data shoud be 2 bytes and the numerical value must be written 0x0001.

#### Data

The instrument supports the following numerical value.

- 1. 1 register, double bytes (16 bit) integer. For Example:  $0 \times 64 \rightarrow 0064$
- 2. 2 registers, four bytes (32 bit) integer. For Example:  $0 \times 12345678 \rightarrow 12345678$
- 3. 2 registers, four bytes (32 bit) float-point number with single precision. For example: 3.14  $\rightarrow$  40 48 F5 C3

# 3.4 Read Multiple Registers

Figure 0-4 Read Multiple Registers (0x03)

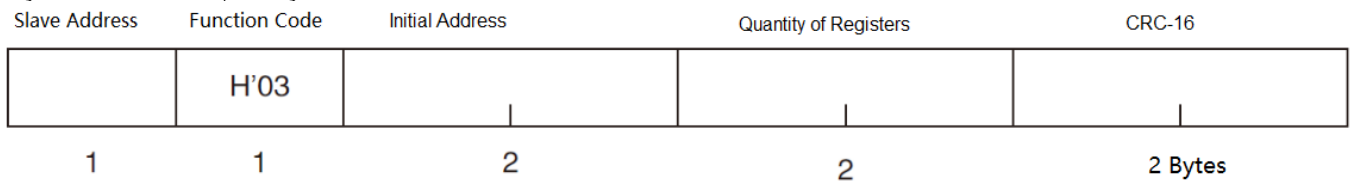

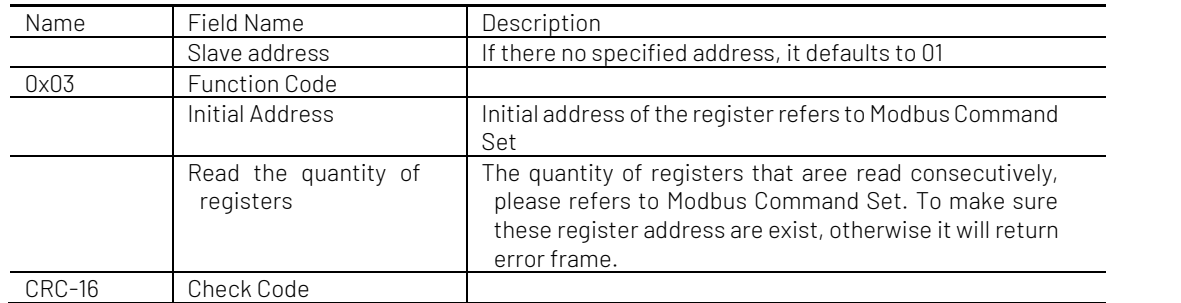

Figure 0-5 Read the respond frame of multiple registers (0x03)

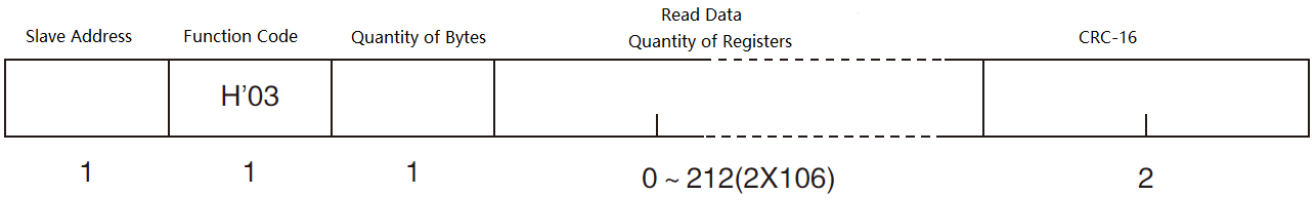

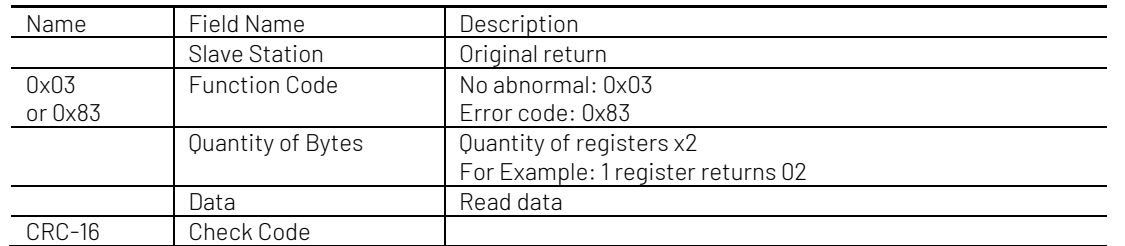

### 3.5 Write Multiple Registers

#### Figure 0-6 Write Multiple Registers (0x10)

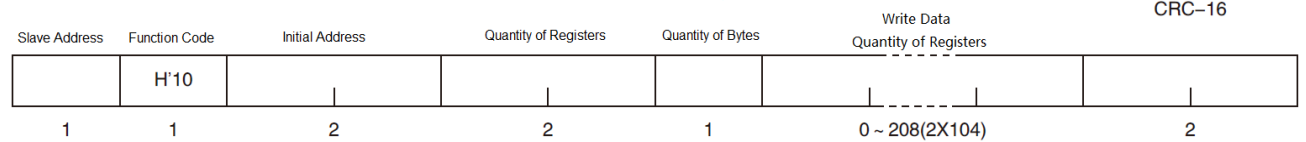

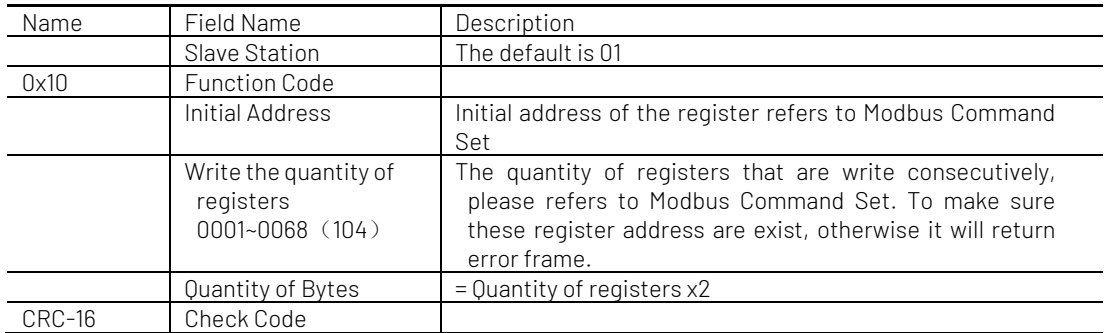

#### Figure 0-7 Write the respond frame of multiple registers (0x10)

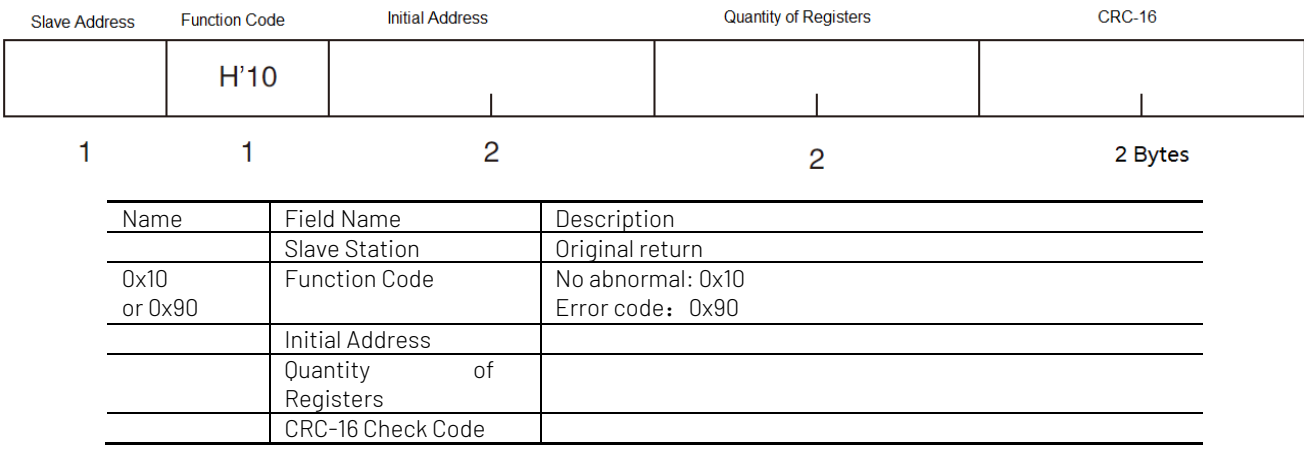

# 4. Modbus(RTU) Command Set

# 4.1 Register Overview

All registers address used by the instrument are listed in the following table.

Notes

JI.

1. Unless other stated, the numerical value of the command and the respond frame are in hexadecimal.

2. Register only contains the command of fetch the test result and start/stop the test. If user want to have other commands, please contact UNI-T sales department.

3. Floating-point on-line conversion can refer to websit[e http://www.binaryconvert.com/convert\\_float.html](http://www.binaryconvert.com/convert_float.html)

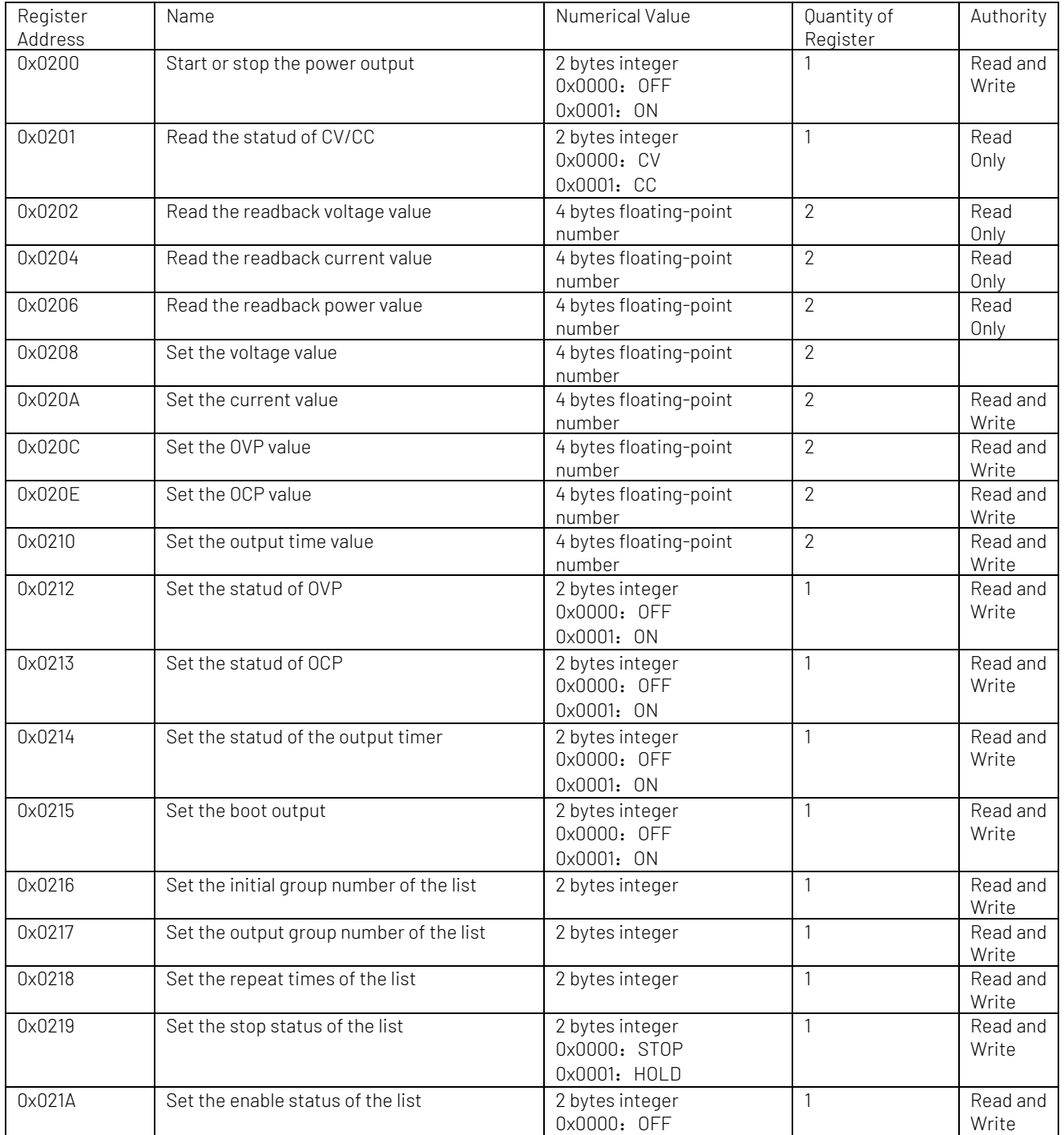

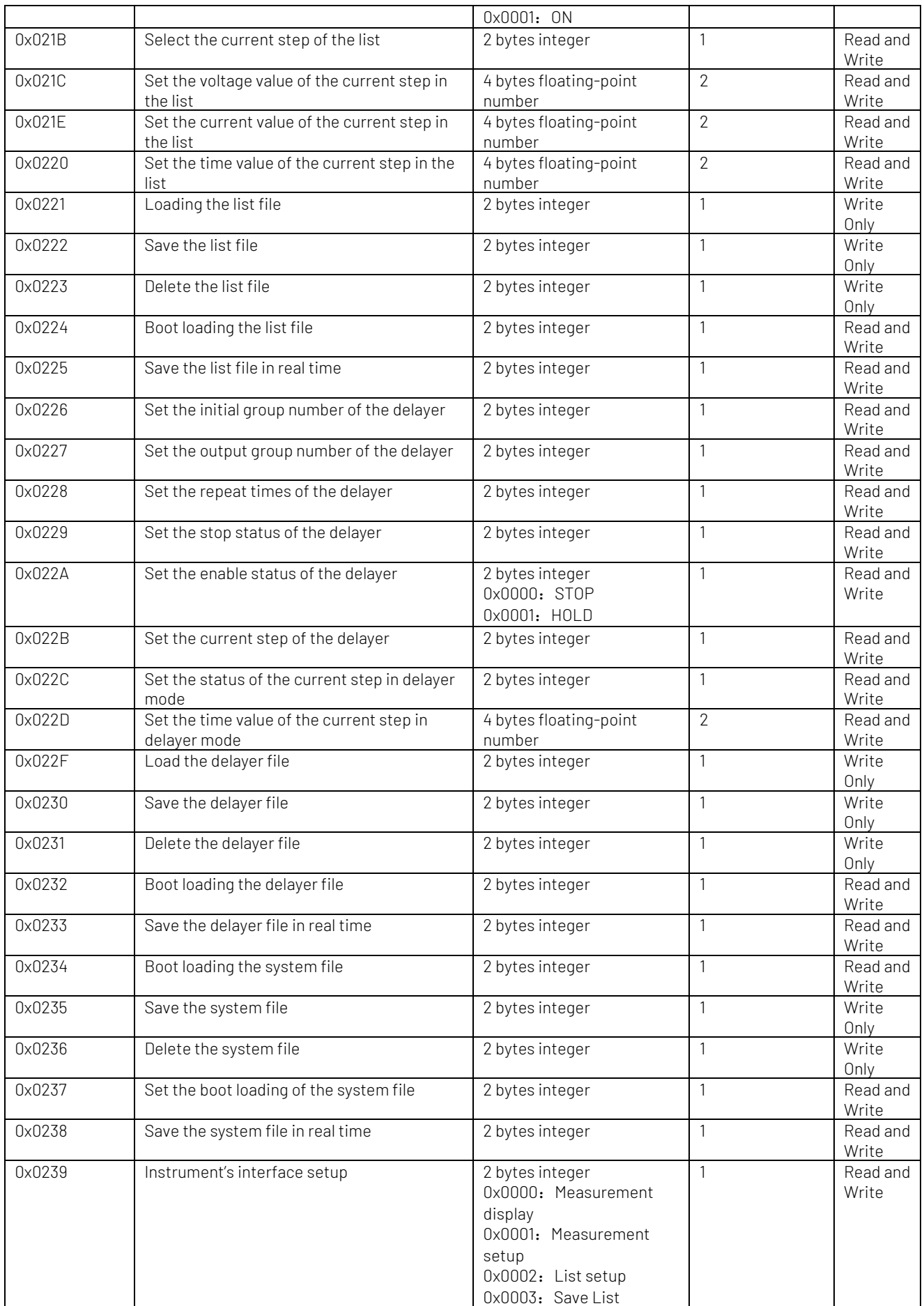

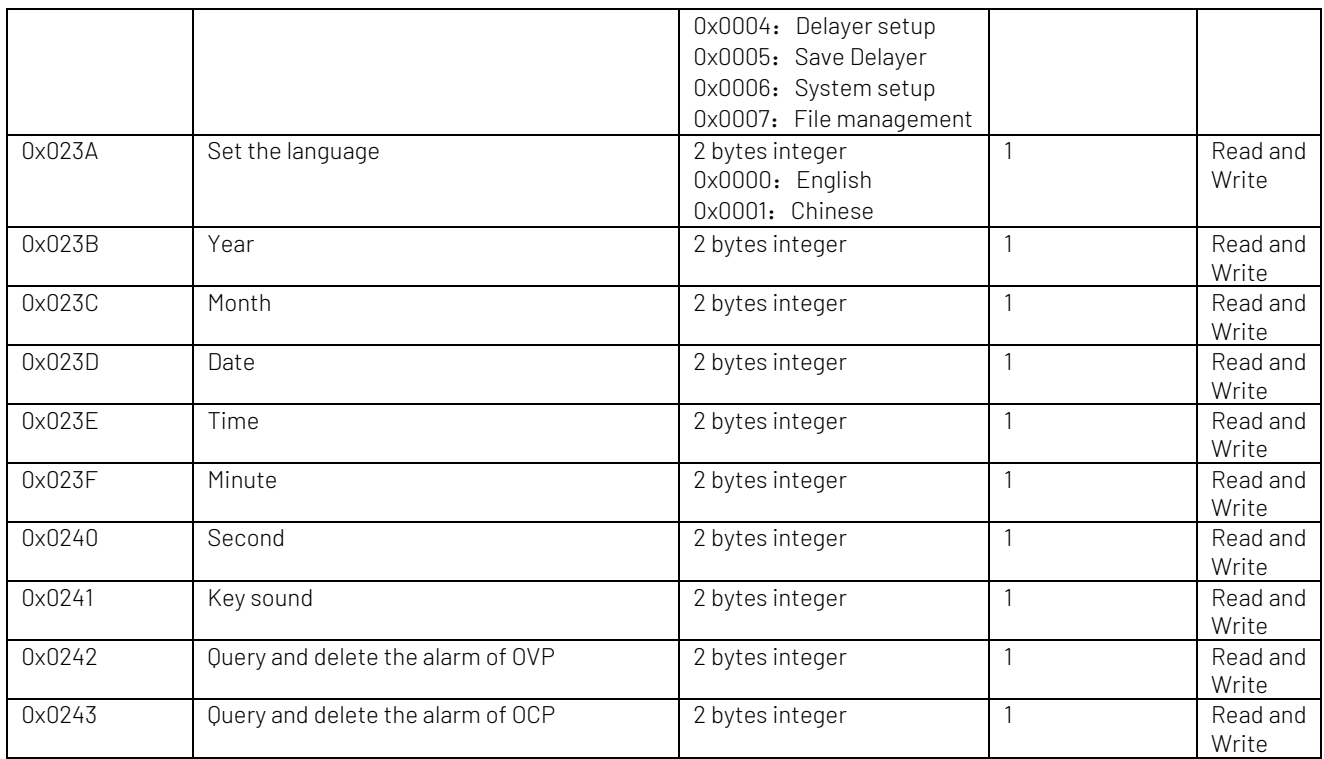

### 4.2 Query Power Status

### Start/Stop Power Output

Write

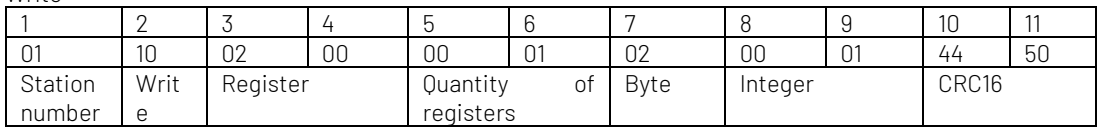

B8~B9:

0x0000: Stop the power output 0x0001: Start the power output

Respond

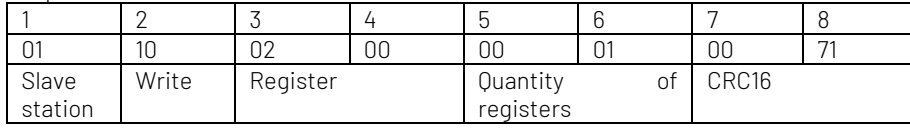

### Query Output Status

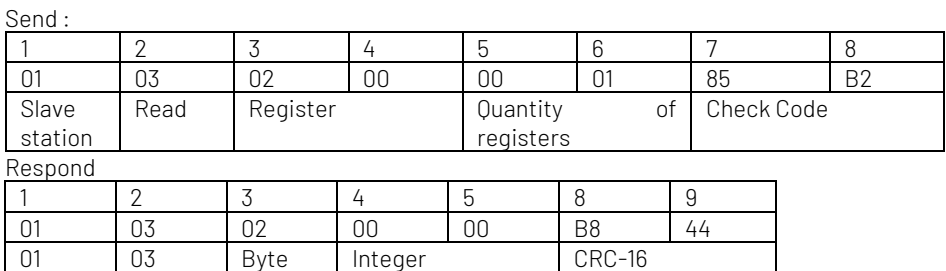

B4~B5: 0X0000: the power is stop 0X000: the power is outputting

### Query CV/CC Status

Send

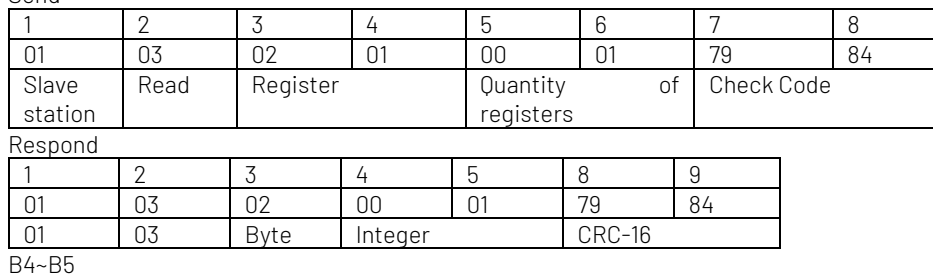

0X0000 CV

#### 0X0001 CC

### Query Readback Voltage Value

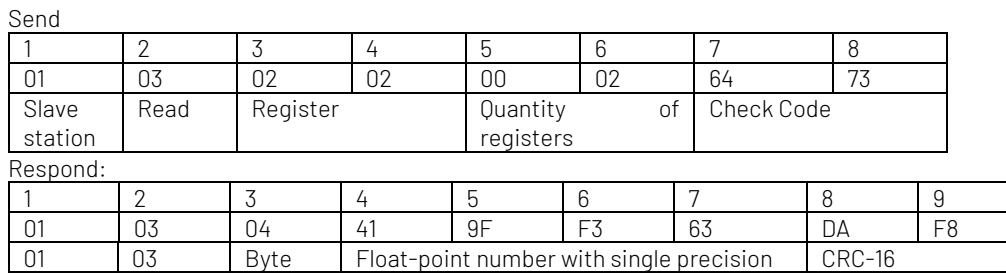

B4~B7: data of float type, 0x419FF363=19.993841, the current readback voltage value of the instrument is 19.99V

### Query Readback Current Value

Send

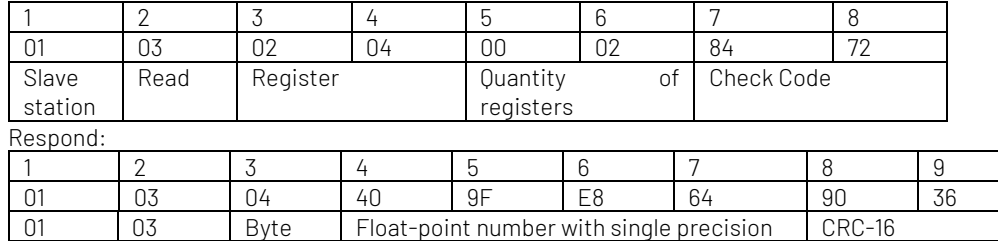

B4~B7: data of float type, 0x409FE864=4.997118, the current readback current value of the instrument is 4.99A

### Query Readback Power Value

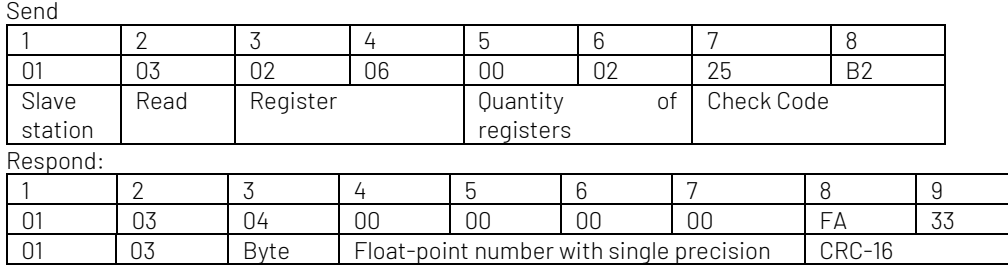

B4~B7: data of float type, 0x00000000=0, the current readback power value of the instrument is 0W

# 4.3 Parameter Setup of Power Output

### Voltage Value

#### This command is invalid if the instrument is operating list or delayer mode.

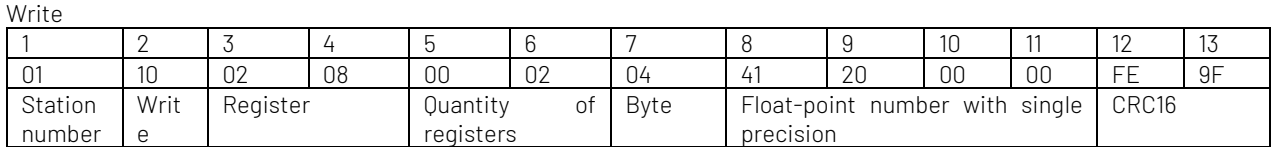

B8~B11 is float-point number with single precision, 0x41200000 = 10, i.e. set the voltage to 10.00V

Respond

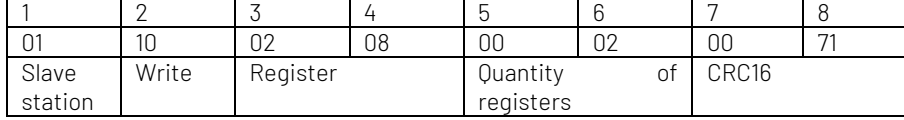

#### Current Value

#### This command is invalid if the instrument is operating list or delayer mode.

Write

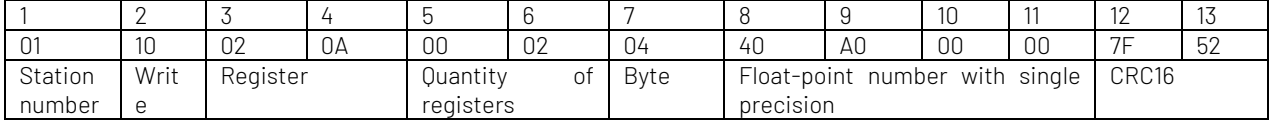

B8~B11 is float-point number with single precision, 0x40A00000 = 5, i.e. set the current to 5.00A

Respond

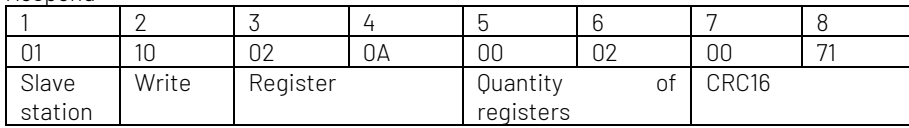

### OVP Value

#### This command is invalid if the instrument is operating list or delayer mode.

Write

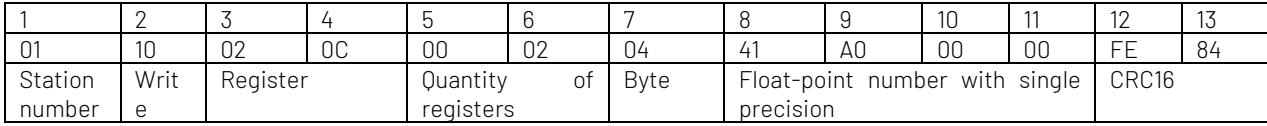

B8~B11 is float-point number with single precision, 0x41A00000 = 20, i.e. set the OVP to 20.00V

Respond

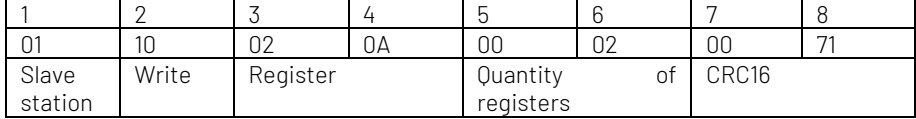

#### OCP Value

#### This command is invalid if the instrument is operating list or delayer mode.

Write

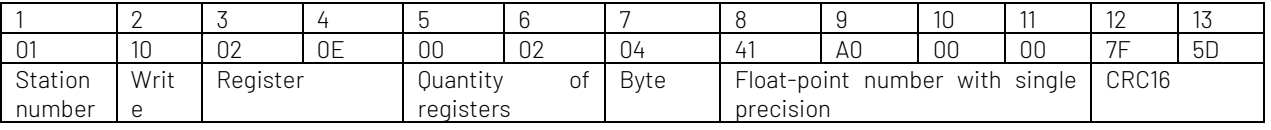

B8~B11 is float-point number with single precision, 0x41A00000 = 20, i.e. set the OCP to 20.00A

Respond

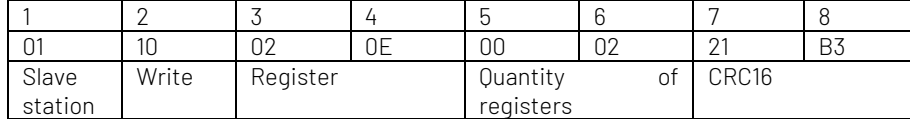

### Output value of Timing

#### This command is invalid if the instrument is operating the fixed output. Write

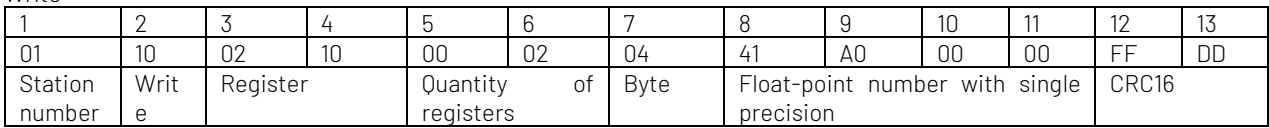

B8~B11 is float-point number with single precision, 0x41A00000 = 20, output value of time setting is 20s

Respond

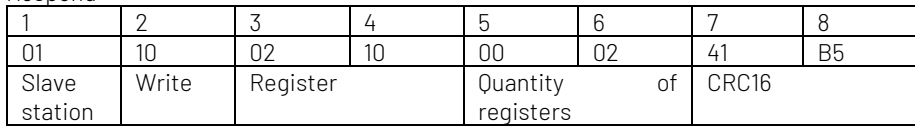

#### Set the status of OCP

This command is invalid if the instrument is operating list or delayer mode.

Send

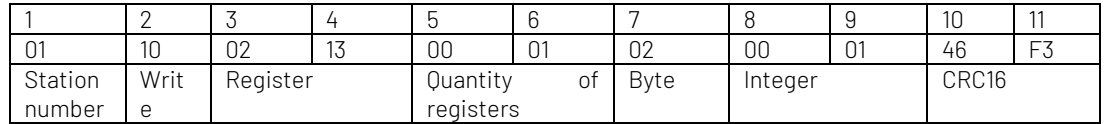

B8~B9: 0x0000: Stop OCP 0x0001: Start OCP

Respond

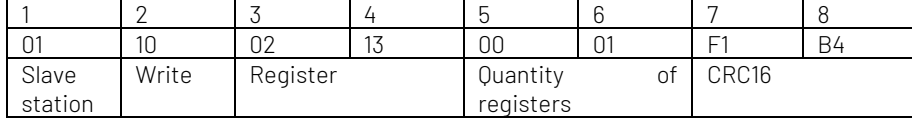

### Set the status of OVP

This command is invalid if the instrument is operating list or delayer mode.

Send

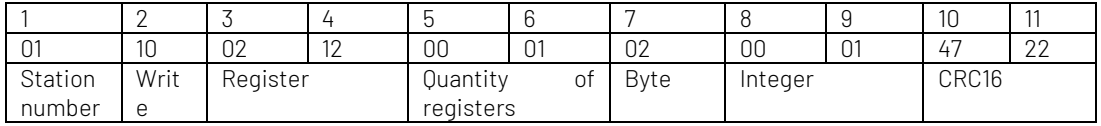

B8~B9: 0x0000: Stop OVP 0x0001: Start OVP

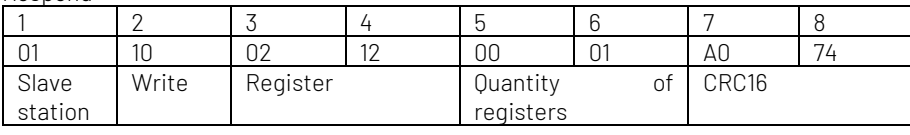

### Set the Status of Output Timer

This command is invalid if the instrument is operating the fixed output. Send

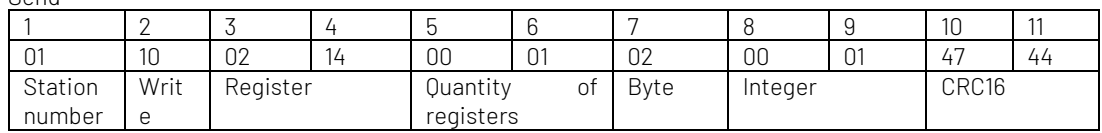

B8~B9:

0x0000: Stop the timing output 0x0001: Start the timing output

Respond

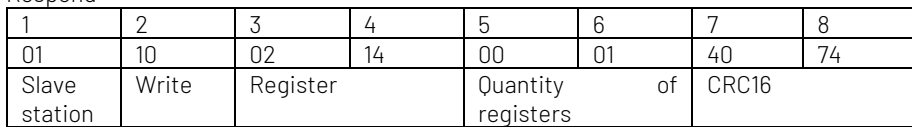

#### Set the Status of Boot Output

Send

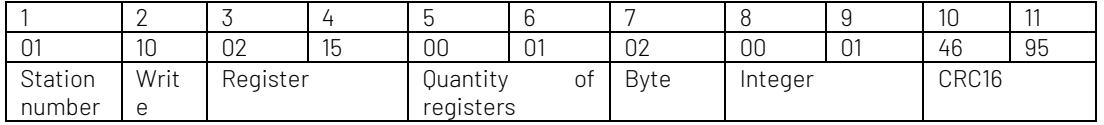

B8~B9:

0x0000: Stop the boot output 0x0001: Start the boot output

Respond

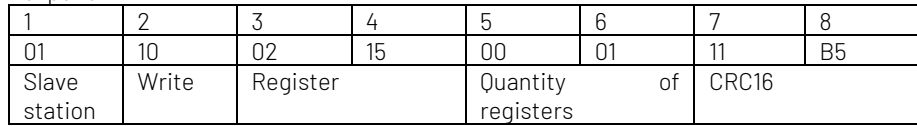

### Query Whether is OVP

Send

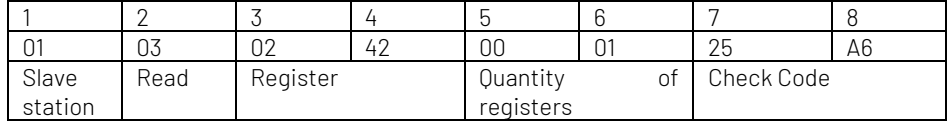

Respond

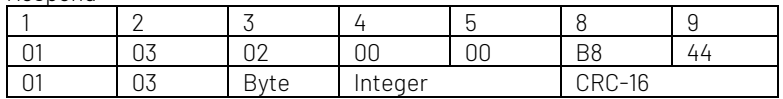

B4~B5 0X0000: not has OVP 0X0001: has OVP

#### Clear the alarm of OVP

Send

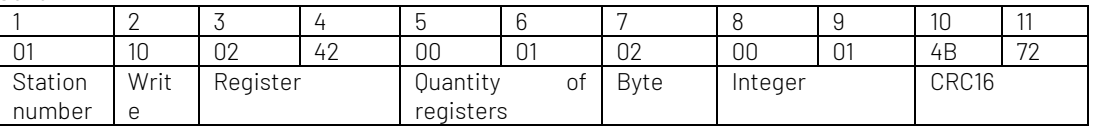

Respond

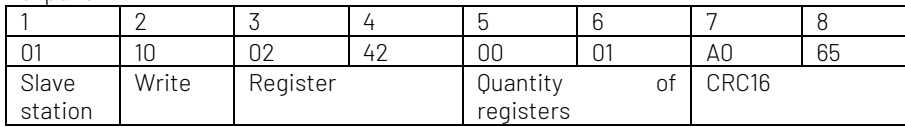

### Query Whether is OCP

Send

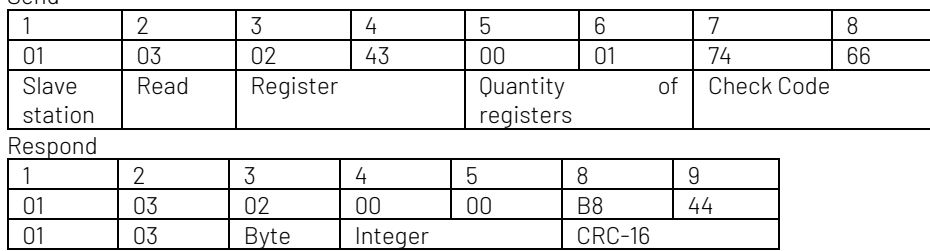

B4~B5 0X0000: not has OCP 0X0001: has OCP

### Clear the alarm of OCP

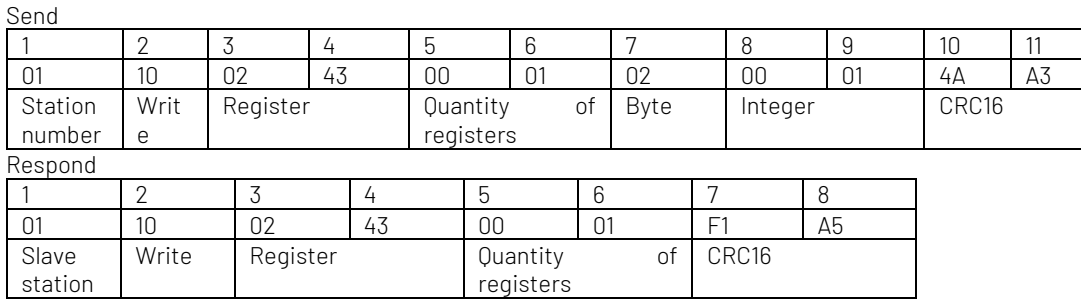

# 4.4 List Parameter Setup

This subsystem command is invalid if the instrument is operating the list output. And when the instrument is operating the delayer output, enable list and LOAD File command is invalid.

### Initial Group Number

Send

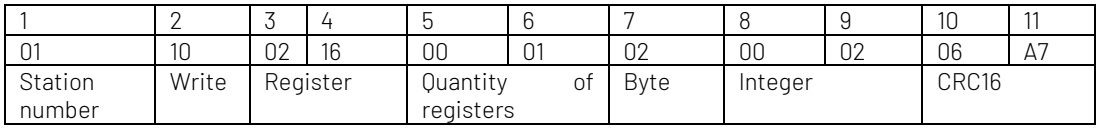

B8B9=0X0002, set the initial group number to 2

Respond

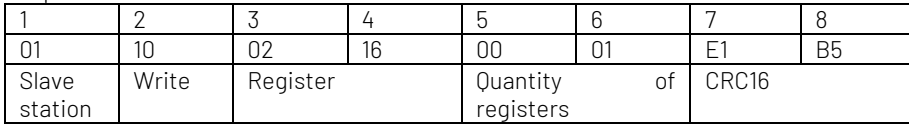

### Output Group Number

Send

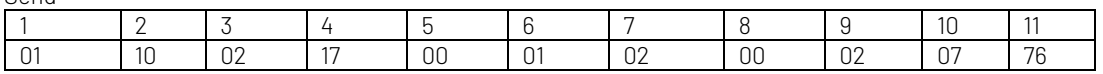

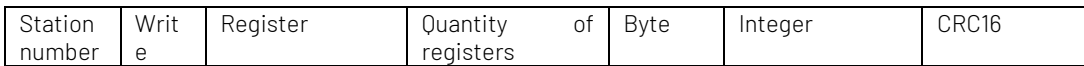

B8B9=0X0002, set the output group number to 2

Respond

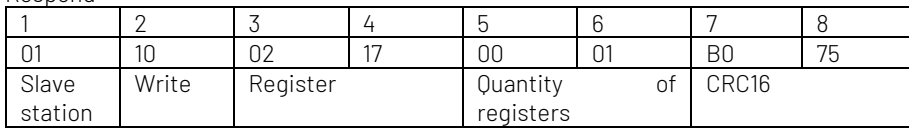

### Repeat Times

Send

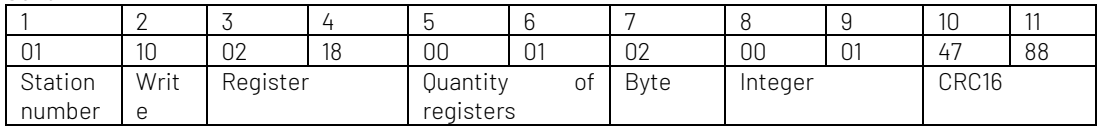

B8B9=0X0001, set the repeat times to 1

Respond

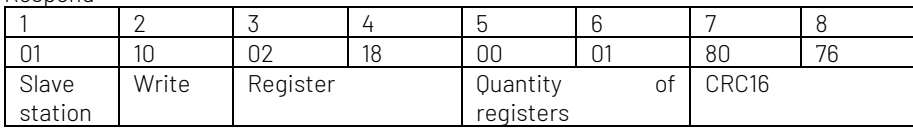

#### Stop Status Send

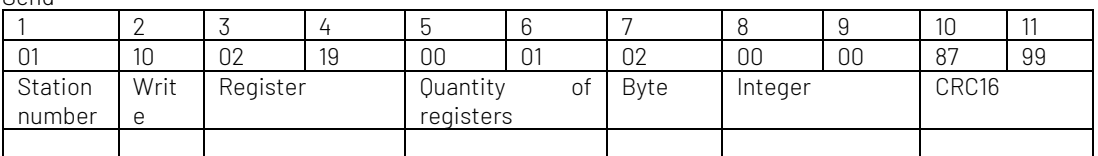

B8B9 0x0000: STOP 0X0001: HOLD

Respond

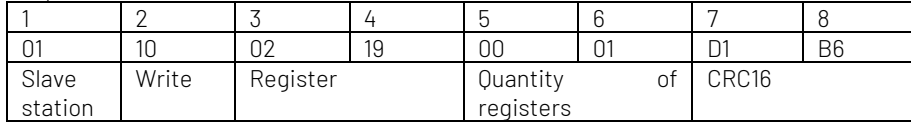

# Enable List Function

Send

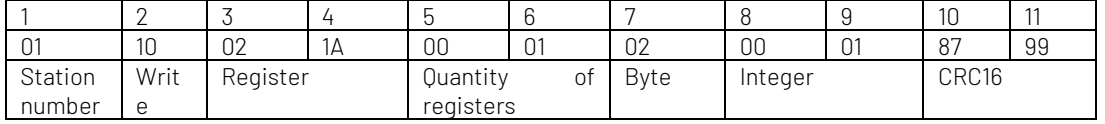

B8B9

0x0000: Stop the list function 0X0001: Enable the list function

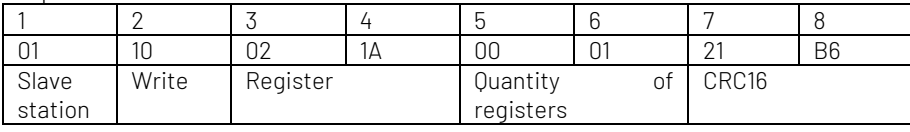

### Select the step of List

Send

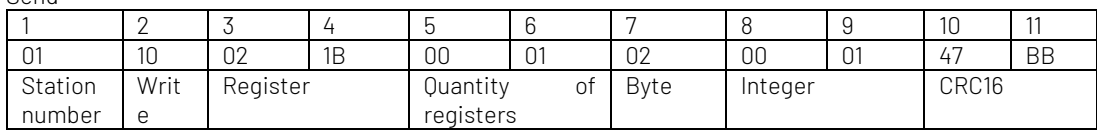

B8B9=0X0001, select the first step in the list

Respond

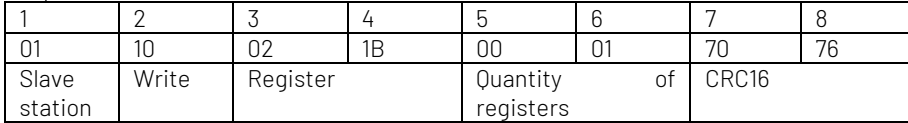

### Set Voltage Value of the Step

Send

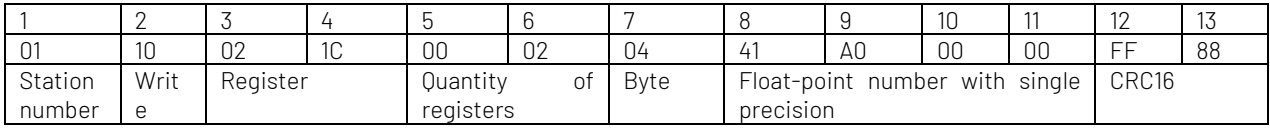

B8~B11 is float-point number with single precision, =0X41A00000=20, i.e. set the voltage value of the first step in the list to 20.00V

The current step is decided by the register of 0x021B.

Respond

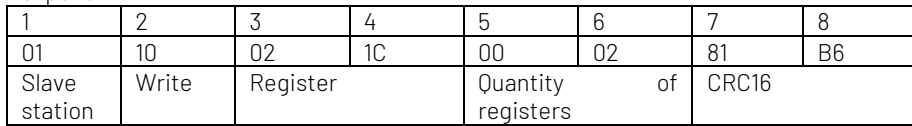

### Set Current Value of the Step

Send

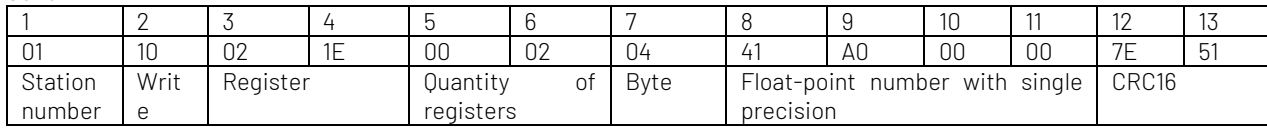

B8~B11 is float-point number with single precision, =0X41A00000=20, i.e. set the current value of the first step in the list to 20.00A

The current step is decided by the register of 0x021B.

Respond

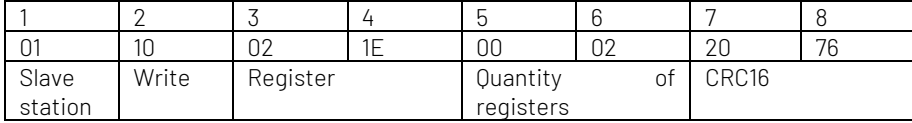

### Set Time Value of the Step

Send

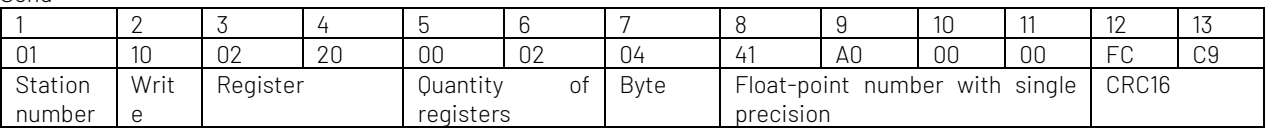

B8~B11 is float-point number with single precision, =0X41A00000=20, i.e. set the time value of the first step in the list to 20.00s

The current step is decided by the register of 0x021B.

Respond

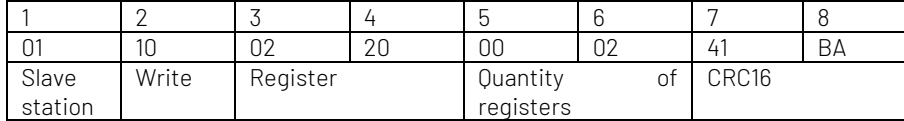

### Set Voltage, Current, Time Value for the specified Step

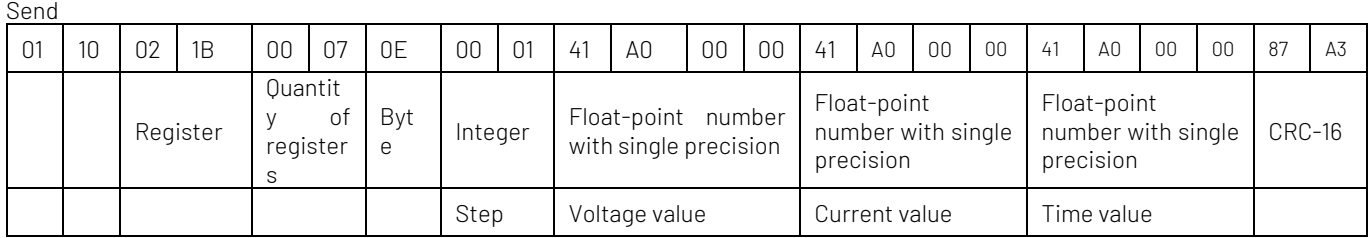

Set the parameter of the first step: the voltage value to 20V, the current value to 20A, the time value to 20s

Respond

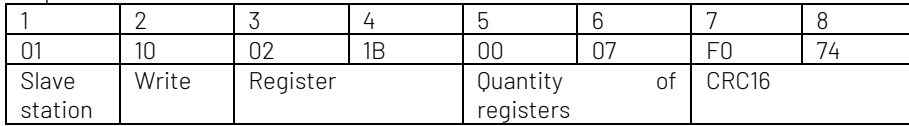

### Loading List File

Send

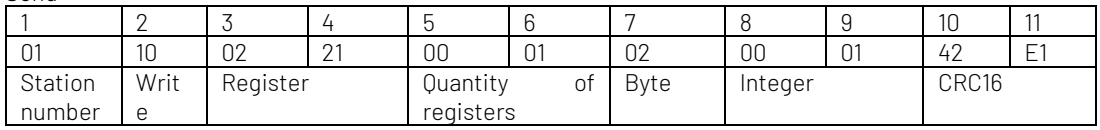

B8B9: internal file number, it not support USB file

Respond

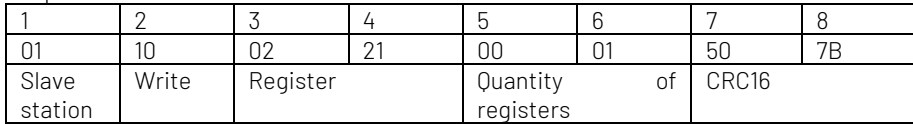

#### Save List File

Send

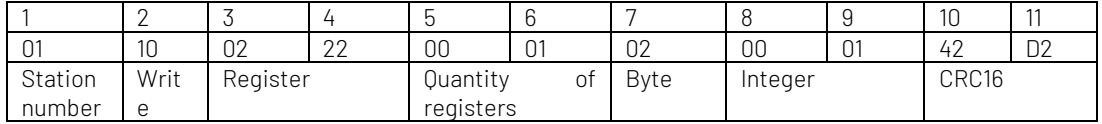

B8B9: internal file number, it not support USB file

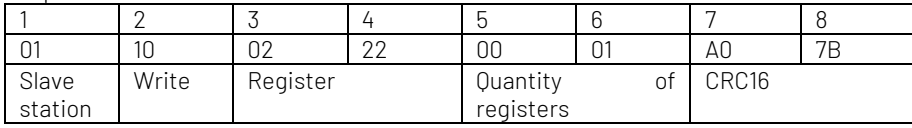

#### Delete List File

Send

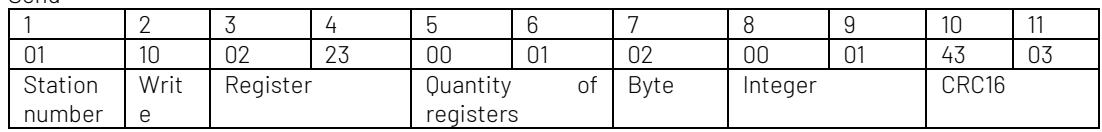

B8B9: internal file number, it not support USB file

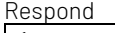

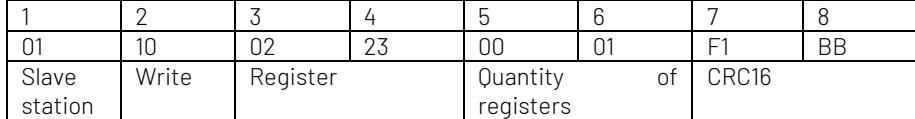

### Boot Loading

Set the corresponding file to boot loading. Only one file can be set to boot loading at the same time. For Example, file 1 is boot loading, if file 2 sets to boot loading, the boot loading of file 1 will be cancelled, if the boot load file is deleted, then file 0 will be set to boot loading.

Send

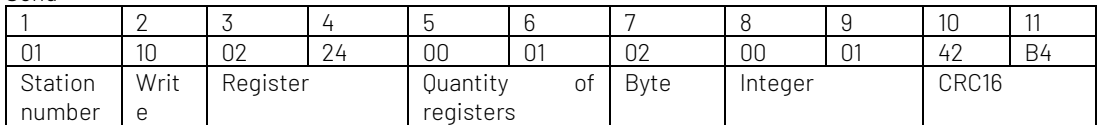

B8B9: internal file number, it not support USB file

Respond

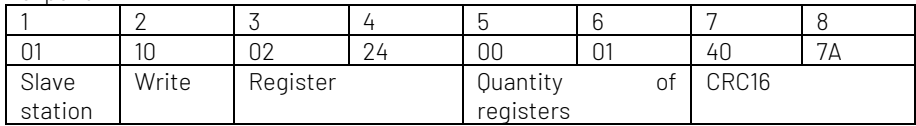

### Auto Save

Set the automatic function for boot loading file. If the automatic function is enabled, the parameter set by manual will immediately save in the corresponding file.

Send

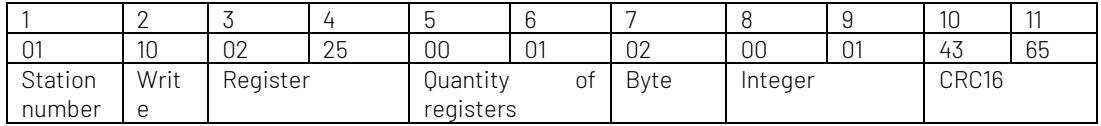

B8B9

0000: disable the automatic function 0001: enable the automatic function

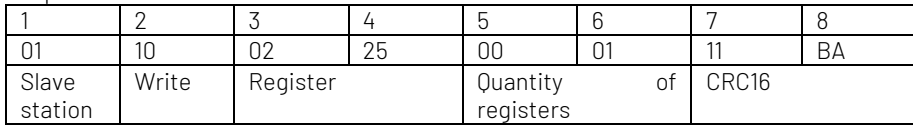

# 4.5 Delayer Parameter Setup

This subsystem command is invalid if the instrument is operating the delayer output. And when the instrument is operating the list output, enable delayer and LOAD File command is invalid.

### Initial Group Number

Send

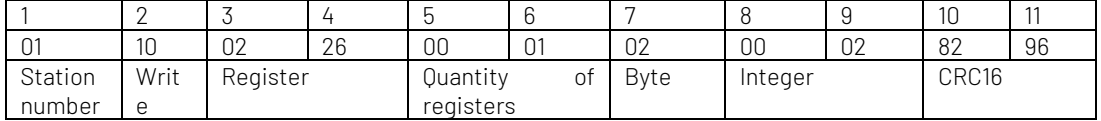

B8B9=0X0002, set the initial group number to 2

Respond

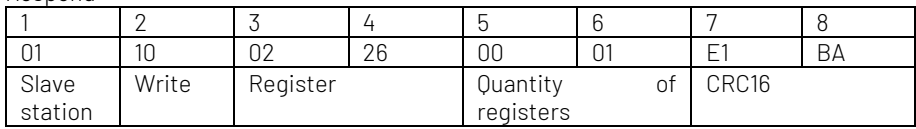

### Output Group Number

Send

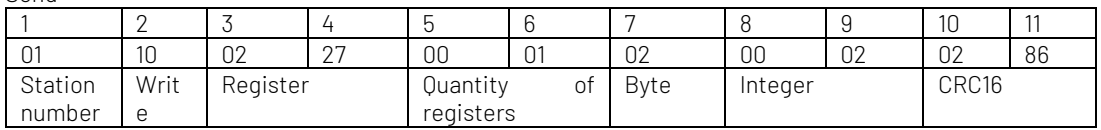

B8B9=0X0002, set the output group number to 2

Respond

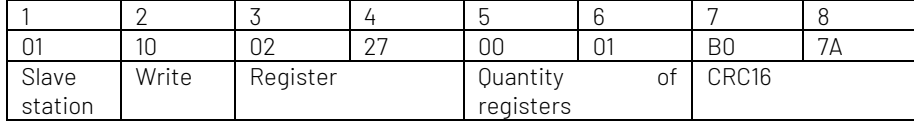

### Repeat Times

Send

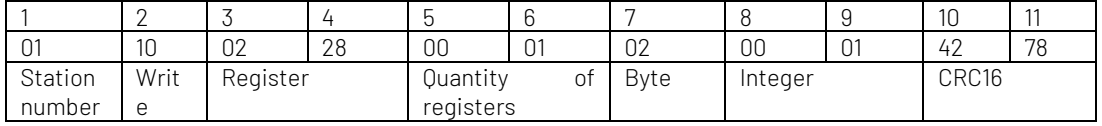

B8B9=0X0001, set the repeat times to 1

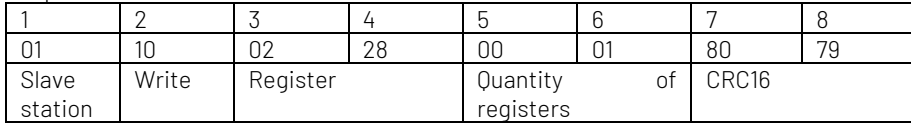

#### Stop Status

Send

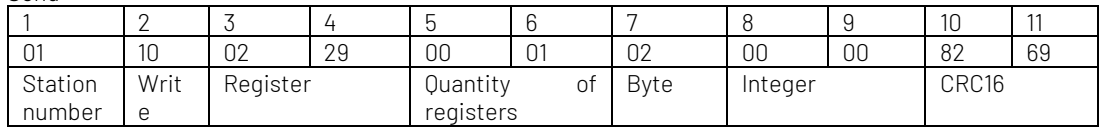

B8B9 0x0000: STOP 0X0001: HOLD

Respond

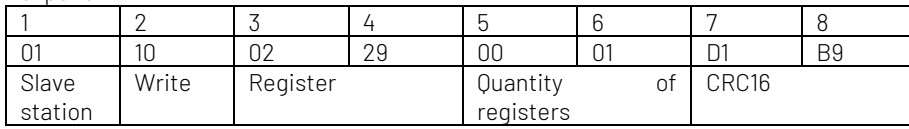

### Enable Delayer Function

Send

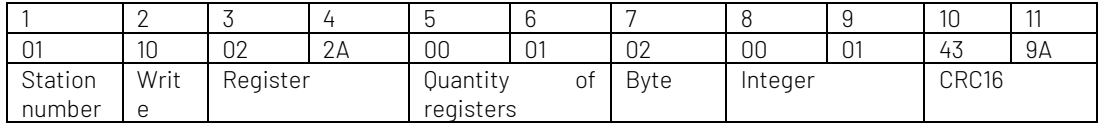

B8B9

0x0000: Stop the delayer function 0X0001: Start the delayer function

Respond

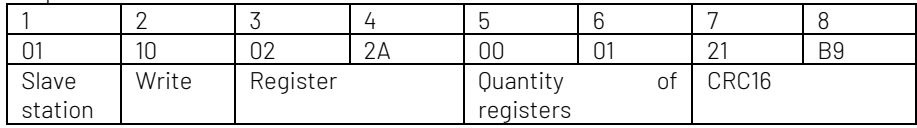

### Select the step of Delayer

Send

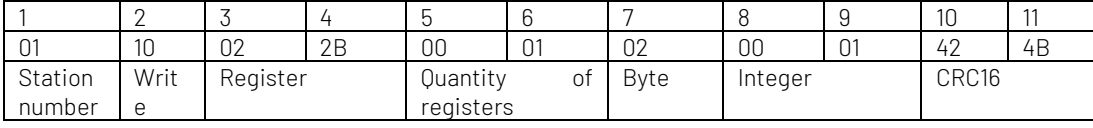

B8B9=0X0001, select the first step in the list

Respond

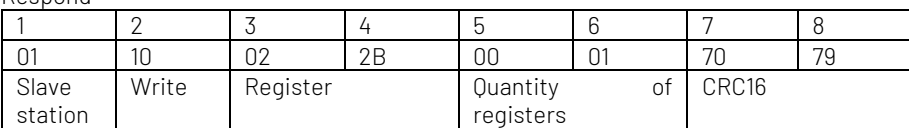

### Set the status of Step

Send

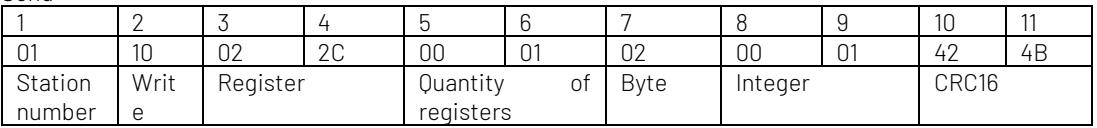

B8B9=0x0001, enable the output of the step 0x0000: OFF 0X0001: ON The current step is decided by the register of 0x022B.

Respond

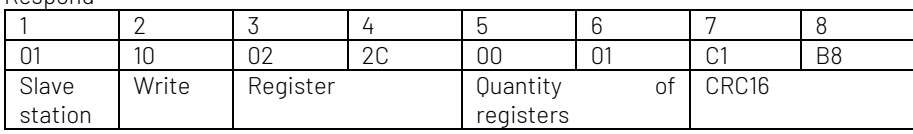

#### Set Time Value of the Step

Send

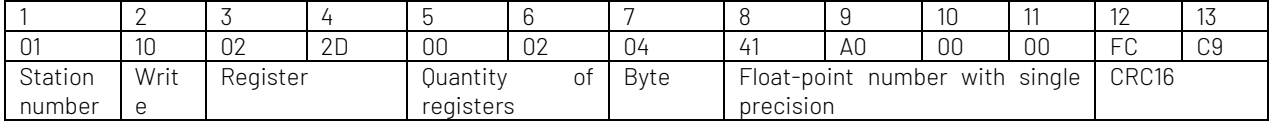

B8~B11 is float-point number with single precision, =0X41A00000=20, i.e. set the time value of the first step in the list to 20.00s The current step is decided by the register of 0x022B.

Respond

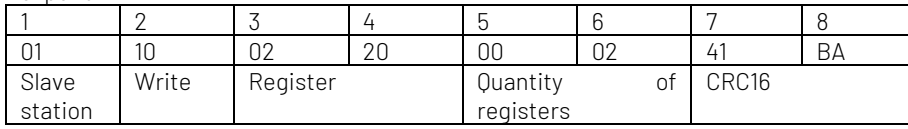

#### Set the Status and Time Value of the Specified Step

Send

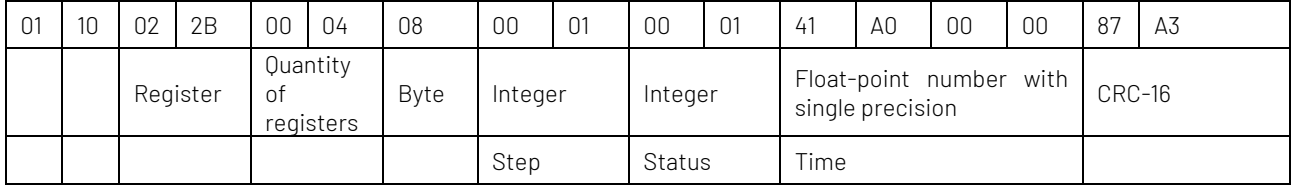

Enable the setting in step 1 to output, time value is 20s

Respond

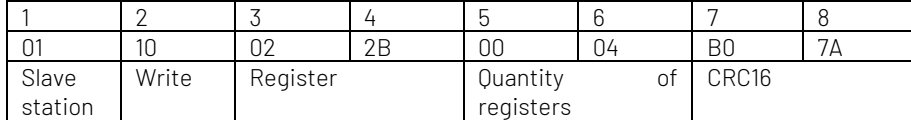

### Loading Delayer File

Send

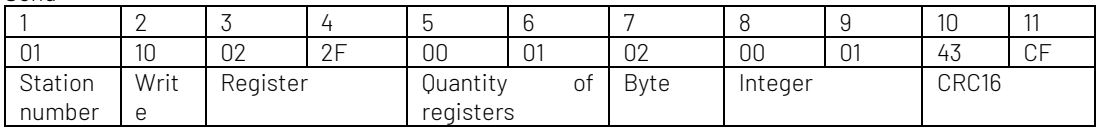

B8B9: internal file number, it not support USB file

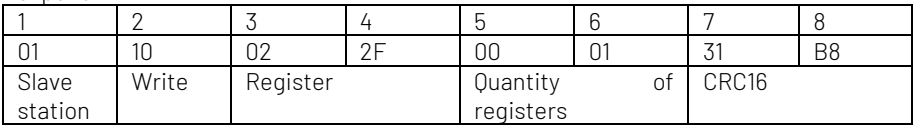

### Save Delayer File

Send

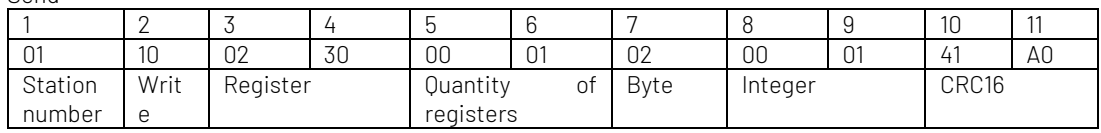

B8B9: internal file number, it not support USB file

Respond

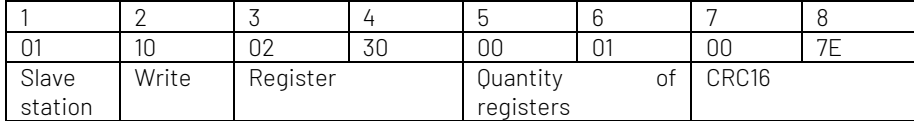

### Delete Delayer File

Send

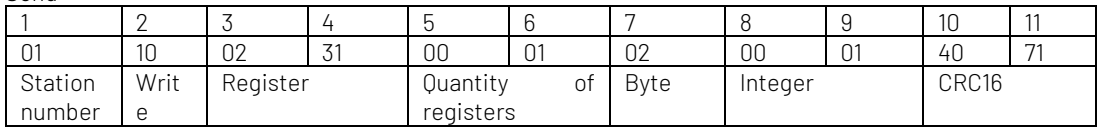

B8B9: internal file number, it not support USB file

Respond

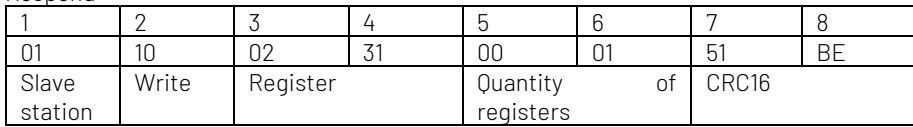

### Boot Loading

Set the corresponding file to boot loading. Only one file can be set to boot loading at the same time. For Example, file 1 is boot loading, if file 2 sets to boot loading, the boot loading of file 1 will be cancelled, if the boot load file is deleted, then file 0 will be set to boot loading.

Send

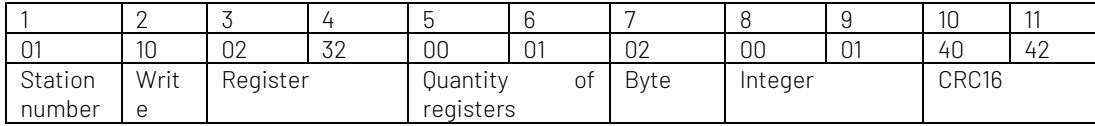

B8B9: internal file number, it not support USB file

Respond

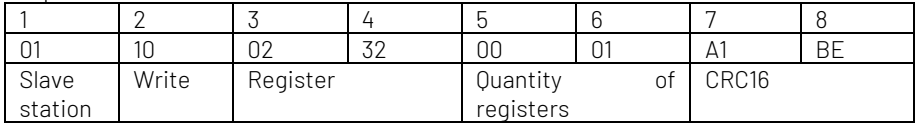

#### Auto Save

Set the automatic function for boot loading file. If the automatic function is enabled, the parameter set by manual will immediately save in the corresponding file.

Send

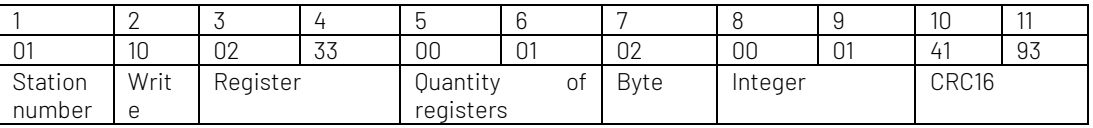

B8B9 0000: disable the automatic save 0001: enable the automatic save

Respond

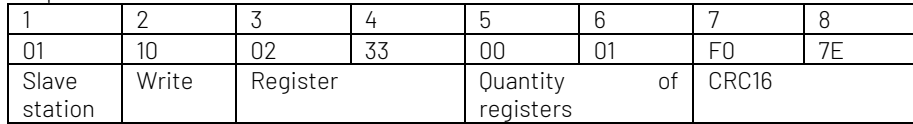

### 4.6 File Setup

Save the parameter setup except the parameter of the list and the delayer.

### Loading File

Send

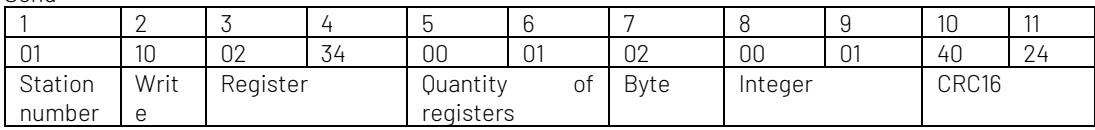

B8B9: internal file number, it not support USB file

Respond

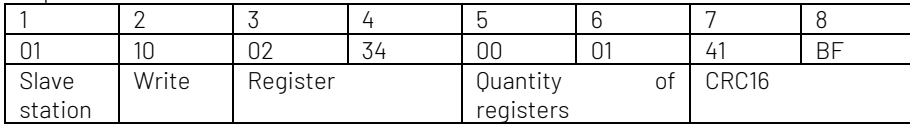

#### Save File Send

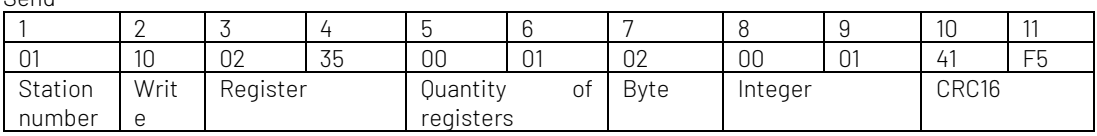

B8B9: internal file number, it not support USB file

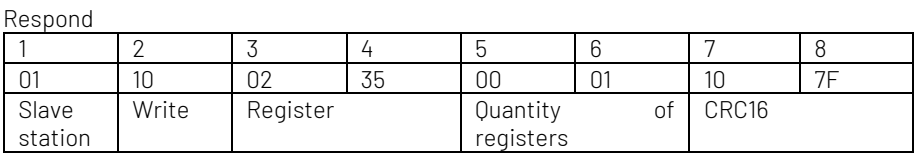

#### Delete File

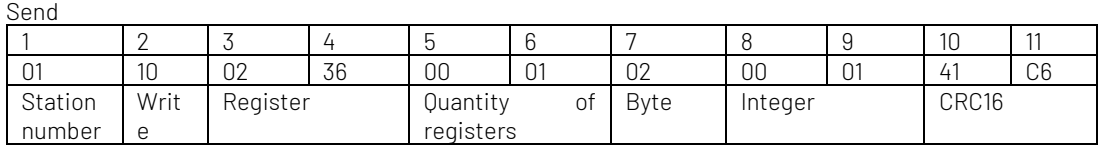

B8B9: internal file number, it not support USB file

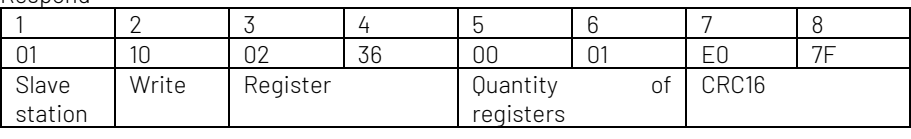

#### Boot Loading

Set the corresponding file to boot loading. Only one file can be set to boot loading at the same time. For Example, file 1 is boot loading, if file 2 sets to boot loading, the boot loading of file 1 will be cancelled, if the boot load file is deleted, then file 0 will be set to boot loading.

Send

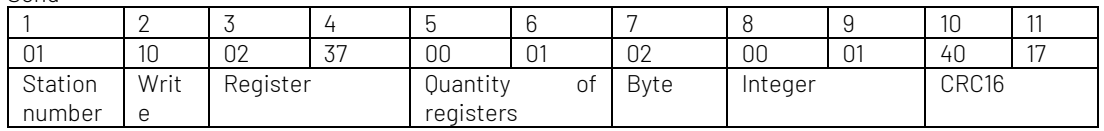

B8B9: internal file number, it not support USB file

Respond

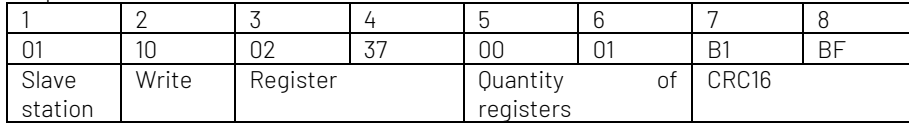

#### Auto Save

Set the automatic function for boot loading file. If the automatic function is enabled, the parameter set by manual will immediately save in the corresponding file.

Send

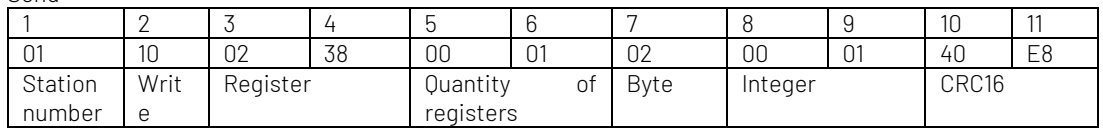

B8B9

0000: disable the automatic save 0001: enabe the automatic save

Respond

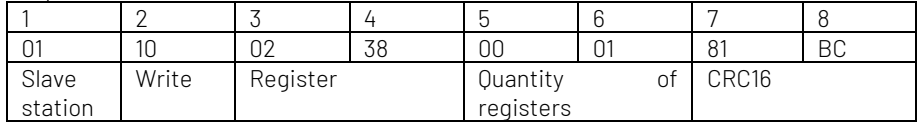

# 4.7 System Setup

### Page Switching

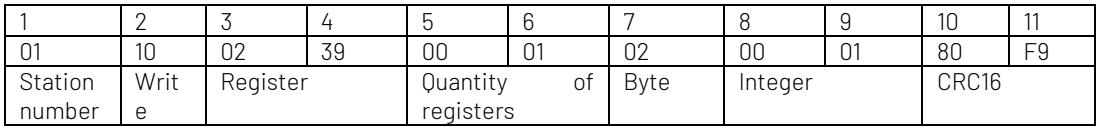

B8B9: 0X0000: Measurement Display 0X0001: Measurement Setup 0X0002: List Setup 0X0003: List Save 0X0004: Delayer Setup 0X0005: List Save 0X0006: System Setup 0X0007: File Management

Respond

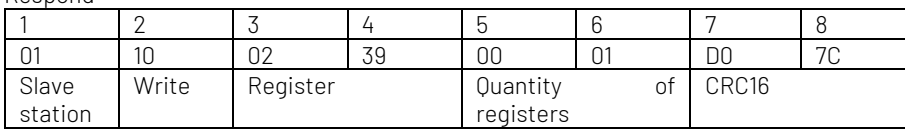

### Language Setting

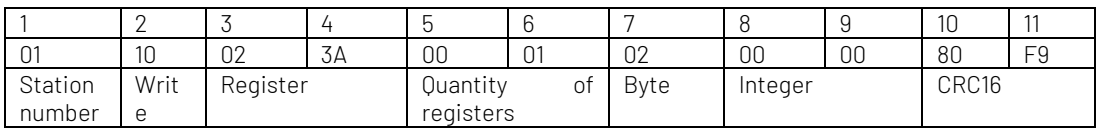

B8B9 0X0000: ENGLISH 0X0001: CHINESE(Simplified)

Respond

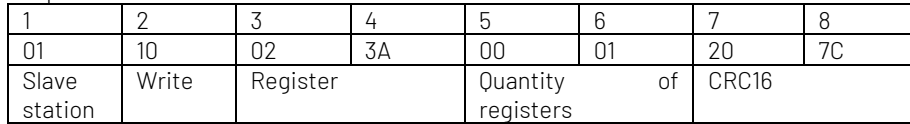

### Year Setting

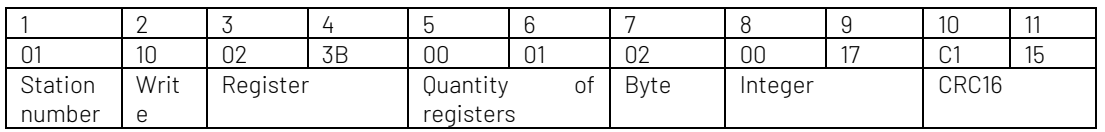

B8B9: 0x0017 = 23, set year to 2023

Respond

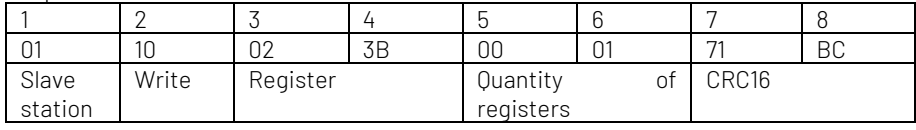

### Month Setting

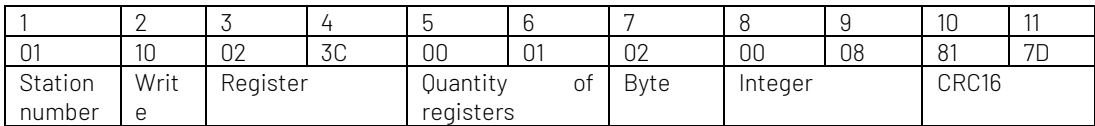

B8B9: 0X0008 = 08, set month to August

Respond

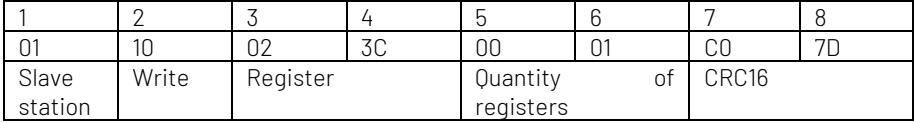

#### Day Setting

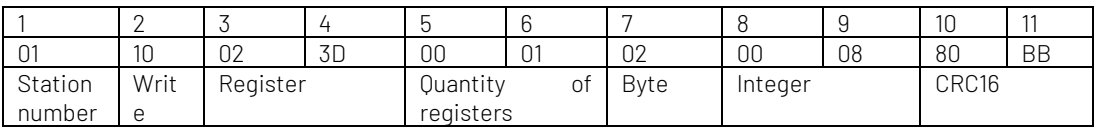

B8B9: 0X0008=8, set day to 8

Respond

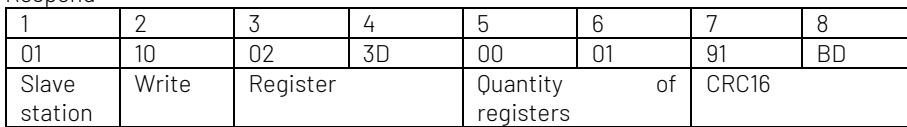

### Time Setting

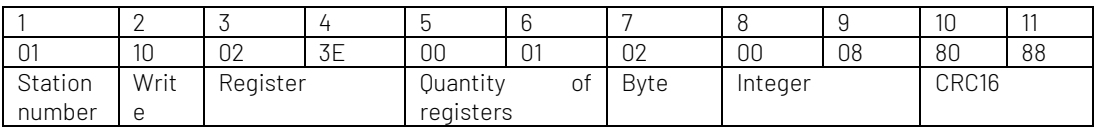

B8B9: 0X0008=8, set time to 8

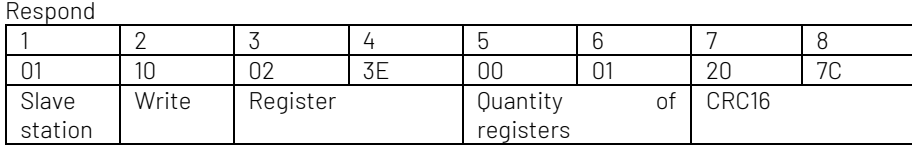

### Minute Setting

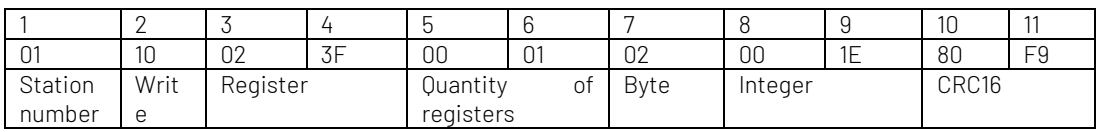

B8B9: 0X001E = 30, set minute to 30 minutes

Respond

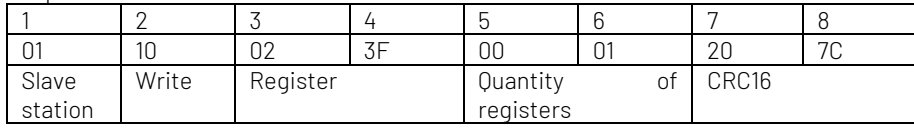

### Second Setting

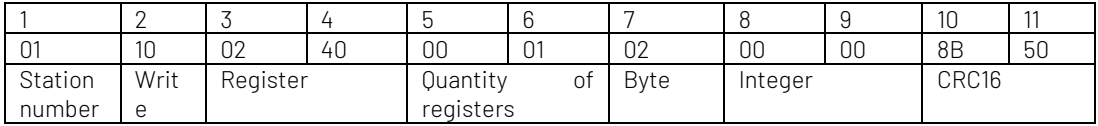

B8B9: 0X0000=0, set second to 0

Respond

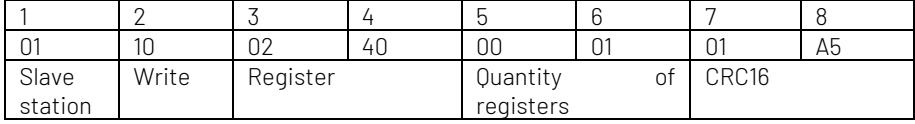

### Key Sound Setting

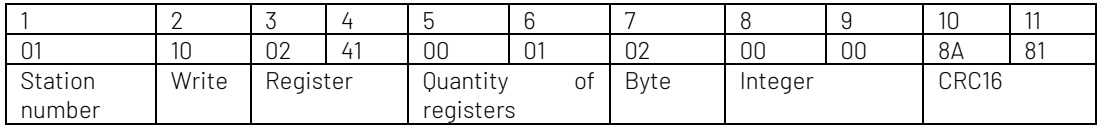

B8B9 0X0000: OFF 0X0001: ON

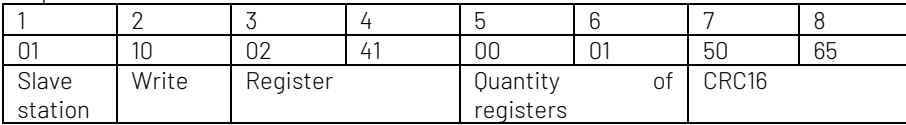